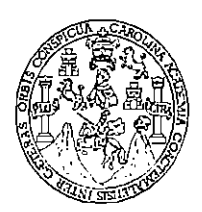

Universidad de San Carlos de Guatemala Facultad de Ingeniería Escuela de Ingeniería Mecánica Industrial

## PROPUESTA PARA LA AUTOMATIZACIÓN DEL PROGRAMA MENSUAL DE DESPACHOS Y SU SEGUIMIENTO EN VIDRIERA **GUATEMALTECA, S.A.**

# Carlos Enrique Mejía Arellano Asesorado por el Ing. José Rolando Chávez Salazar

Guatemala, junio de 2010

## UNIVERSIDAD DE SAN CARLOS DE GUATEMALA

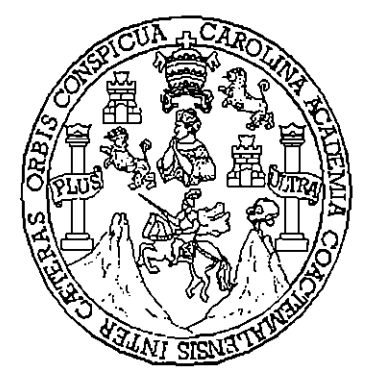

FACULTAD DE INGENIERÍA

## PROPUESTA PARA LA AUTOMATIZACIÓN DEL PROGRAMA MENSUAL DE DESPACHOS Y SU SEGUIMIENTO EN VIDRIERA **GUATEMALTECA, S.A.**

TRABAJO DE GRADUACIÓN

## PRESENTADO A LA JUNTA DIRECTIVA DE LA **FACULTAD DE INGENIERÍA** POR:

## **CARLOS ENRIQUE MEJÍA ARELLANO**

ASESORADO POR EL ING. JOSÉ ROLANDO CHÁVEZ SALAZAR

**INGENIERO INDUSTRIAL** 

GUATEMALA, JUNIO DE 2010

# UNIVERSIDAD DE SAN CARLOS DE GUATEMALA **FACULTAD DE INGENIERÍA**

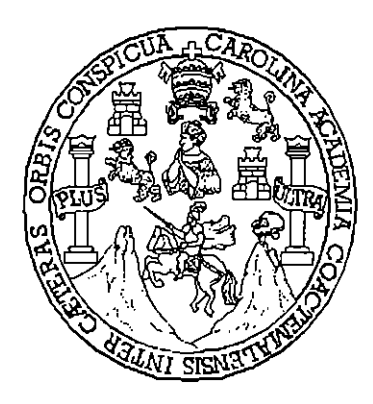

## NÓMINA DE JUNTA DIRECTIVA

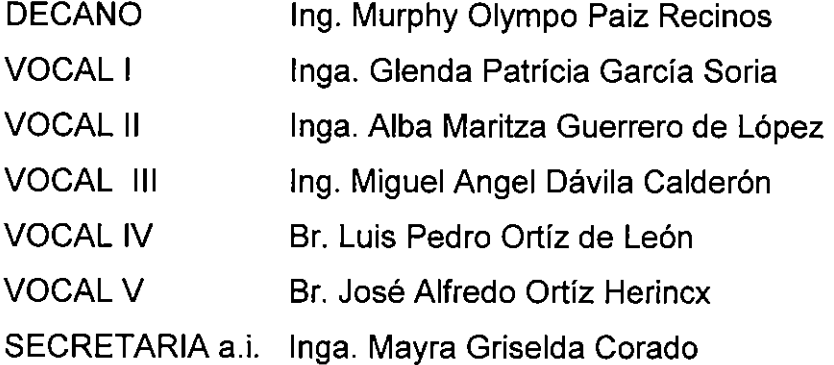

# TRIBUNAL QUE PRACTICÓ EL EXAMEN GENERAL PRIVADO

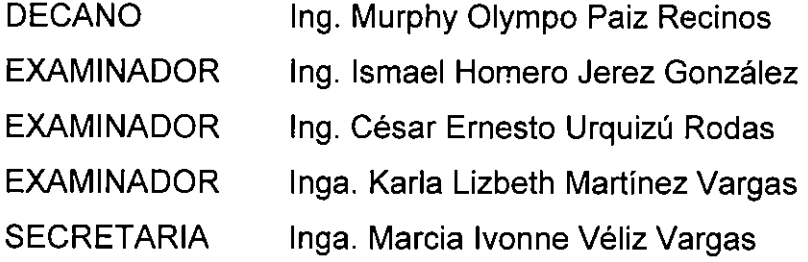

#### HONORABLE TRIBUNAL EXAMINADOR

Cumpliendo con los preceptos que establece la ley de la Universidad de San Carlos de Guatemala, someto a su consideración mi trabajo de graduación titulado:

# PROPUESTA PARA LA AUTOMATIZACIÓN DEL PROGRAMA MENSUAL DE DESPACHOS Y SU SEGUIMIENTO EN VIDRIERA GUATEMALTECA,  $S.A.$

tema que me fuera asignado por la Dirección de la Escuela de Ingeniería Mecánica Industrial, con fecha marzo de 2008.

Carlos Enrique Mejía Arellano

Guatemala, 14 de septiembre de 2009

Ingeniero José Francisco Gómez Rivera Director Escuela de Ingeniería Mecánica Industrial Facultad de Ingeniería Universidad de San Carlos de Guatemala Presente

Ingeniero Gómez:

Atentamente me dirijo a usted para someter a su consideración el trabajo de graduación "PROPUESTA PARA LA AUTOMATIZACIÓN DEL PROGRAMA MENSUAL DE DESPACHOS Y SU SEGUIMIENTO EN VIDRIERA GUATEMALTECA, S.A." elaborado por el estudiante Carlos Enrique Meiía Arellano.

He asesorado y revisado el trabajo y considero que llena satisfactoriamente los requisitos, por lo que recomiendo su aprobación.

Agradeciendo su atención a la presente, me suscribo.

José Rolando Childes Salazar USE JUMMARY CRIMINAL USE JUMMARY Atentamente Ing. José Rolando Chávez Salazar Colegiado 4,317

UNIVERSIDAD DE SAN CARLOS DE GUATEMALA

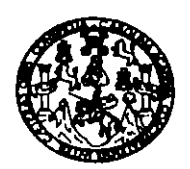

**FACULTAD DE INGENIERIA** 

Como Catedrático Revisor del Trabajo de Graduacion titulado PROPUESTA PARA LA AUTOMATIZACIÓN DEL PROGRAMA MENSUAL DE **SECUIMIENTO DESPACHOS**  $\mathbf{V}$ SU EN **VIDRIERA** GUATEMALTECA, S.A., presentado por el estudiante universitario Carlos Enrique Mejía Arellano, apruebo el presente trabajo y recomiendo la autorización del mismo.

ID Y ENSEÑAD A TODOS (gusto Aku Castillo  $Img_{\perp}$ 'espriAt Catedratico Revisor de Trabajos de Graduación Escáela Mecánica Industrial

César Akú Castillo MSc. INGENIERO INDUSTRIAL COLEGIADO No. 4,073

Guatemala Febrero de 2010.

agrm

Escueles: Ingenieria Civil, Ingenieria Mecánica Industrial, Ingenieria Química, Ingenieria Mecánica Eléctrica, Escuela de Ciencias, Regional de Ingeniería Sanitaria y Recursos Hidráulicos (ERIS), Posgrado Maestria en Sistemas Mención Construcción y Mención Ingeniería Vial. Carrenas: Ingeniería Mecânica, Ingeniería Electrónica, Ingeniería en Clencias y Sistemas.<br>Licenciatura en Matemática, Licenciatura en Fí

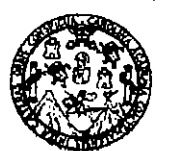

**FACULTAD DE INGENIERÍA** 

El Director de la Escuela de Ingeniería Mecánica Industrial de la Facultad de Ingeniería de la Universidad de San Carlos de Guatemala, luego de conocer el dictamen del Asesor, el Visto Bueno del Revisor y la aprobación del Área de Lingüística del trabajo de graduación titulado PROPUESTA PARA LA **AUTOMATIZACIÓN DEL PROGRAMA MENSUAL** DE DESPACHOS Y SU SEGUIMIENTO EN VIDRIERIA GUATEMALTECA, S.A., presentado por el estudiante universitario Carlos Enrique Mejía Arellano, aprueba el presente trabajo y solicita la autorización del mismo.

"ID Y ENSEÑAD A TODOS"

Ing. Juan José Peralta Dardón DIRECTOR a.i. Escuela de Ingeniería Mecánica Indus

Guatemala, junio de 2010.

#### /mgp

Escuelas: Ingenierla Civil, Ingenierla Mecánica Industrial, Ingenierla Química, Ingenierla Mecánica Eléctrica, Escuela de Cienclas, Escuela Regional de Ingeniería Sanitaria y Recursos Hidráulicos (ERIS), Posgrado Maestría en Sistemas Mención Construcción y Mención Ingeniería Vial.<br>Mecánica, Ingenierías Electrónica, Ingeniería en Clencias y Sistemas. Licenciatura en Matemá Carreras: Ingeniería Centros: de Estudios Superiores de Energía y Minas (CESEM). Guatemala, Cludad Universitaria zona 12, Guatemala, Centro América

Universidad de San Carlos De Guatemala

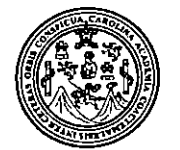

Facultad de Ingeniería Decanato

Ref. DTG.229.2010

El Decano de la Facultad de Ingeniería de la Universidad de San Carlos de Guatemala, luego de conocer la aprobación por parte del Director de la Escuela de fingeniería Mecánica Industrial, al trabajo de graduación titulado: PROPUESTA PARA LA AUTOMATIZACIÓN **DESPACHOS SU DE** Y **DEL PROGRAMA MENSUAL** SEGUIMIENTO EN VIDRIERÍA GUATEMALTECA, S.A., presentado por el estudiante universitario Carlos Enrique Mejía Arellano, autoriza la impresión del mismo.

**IMPRÍMASE.** *i*0Nympo/Paiz Recinos ing. Murphy FACULTAD DE INGENIERIA ECANO

Guatemala, junio de 2010

/cc

#### **DEDICATORIA**

 $\sim$   $\sim$ 

Por el don de la vida y por todos los momentos que en ella me ha A DIOS: permitido disfrutar.

Por su invaluable ejemplo, por sus inmensas muestras de **A MIS PADRES:** amor, por su paciencia y dedicación para enseñarme el mejor camino por seguir y por su constante apoyo para mantenerme en él.

Maryluz, por su amor incondicional, por ser mi soporte en A MI ESPOSA: todo momento y el complemento exacto de mi vida.

Luisa Fernanda, José Carlos y Luis Enrique, por ser el regalo A MIS HIJOS: más grande que Dios nos ha dado.

Por su cariño y los momentos felices que hemos A MIS HERMANOS: pasado juntos.

Y A TODOS MIS AMIGOS Y AMIGAS

## ÍNDICE GENERAL

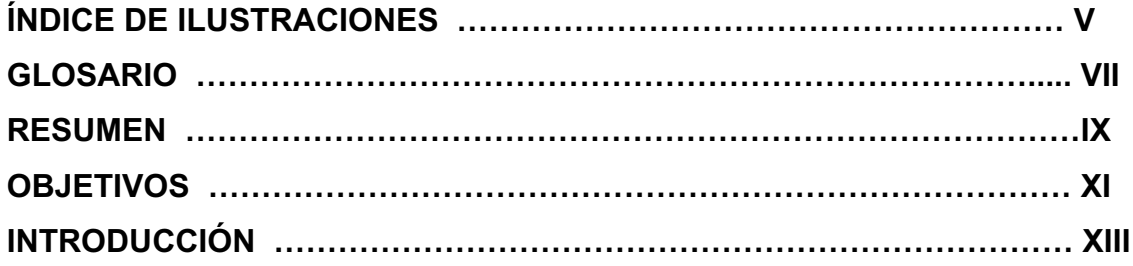

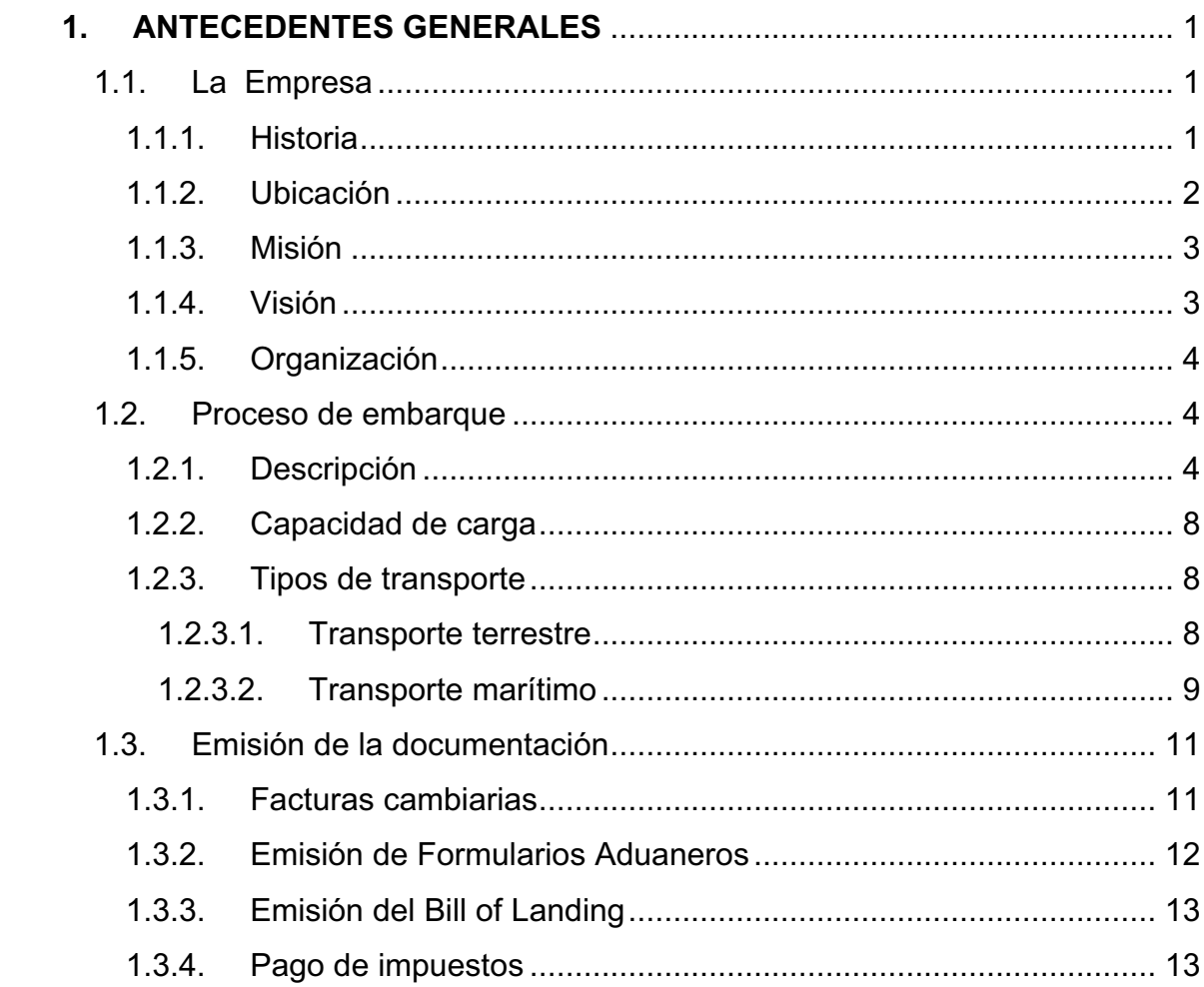

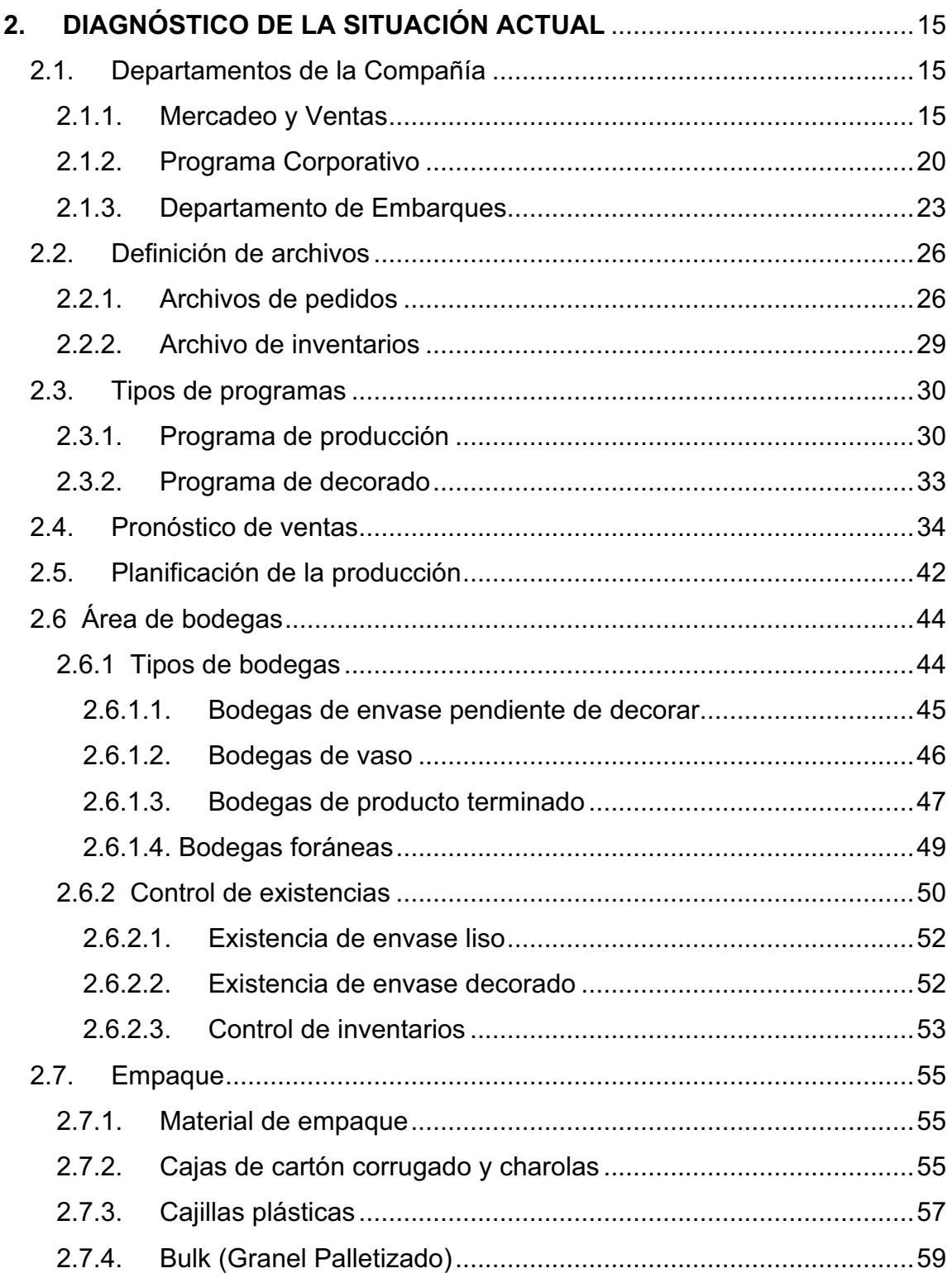

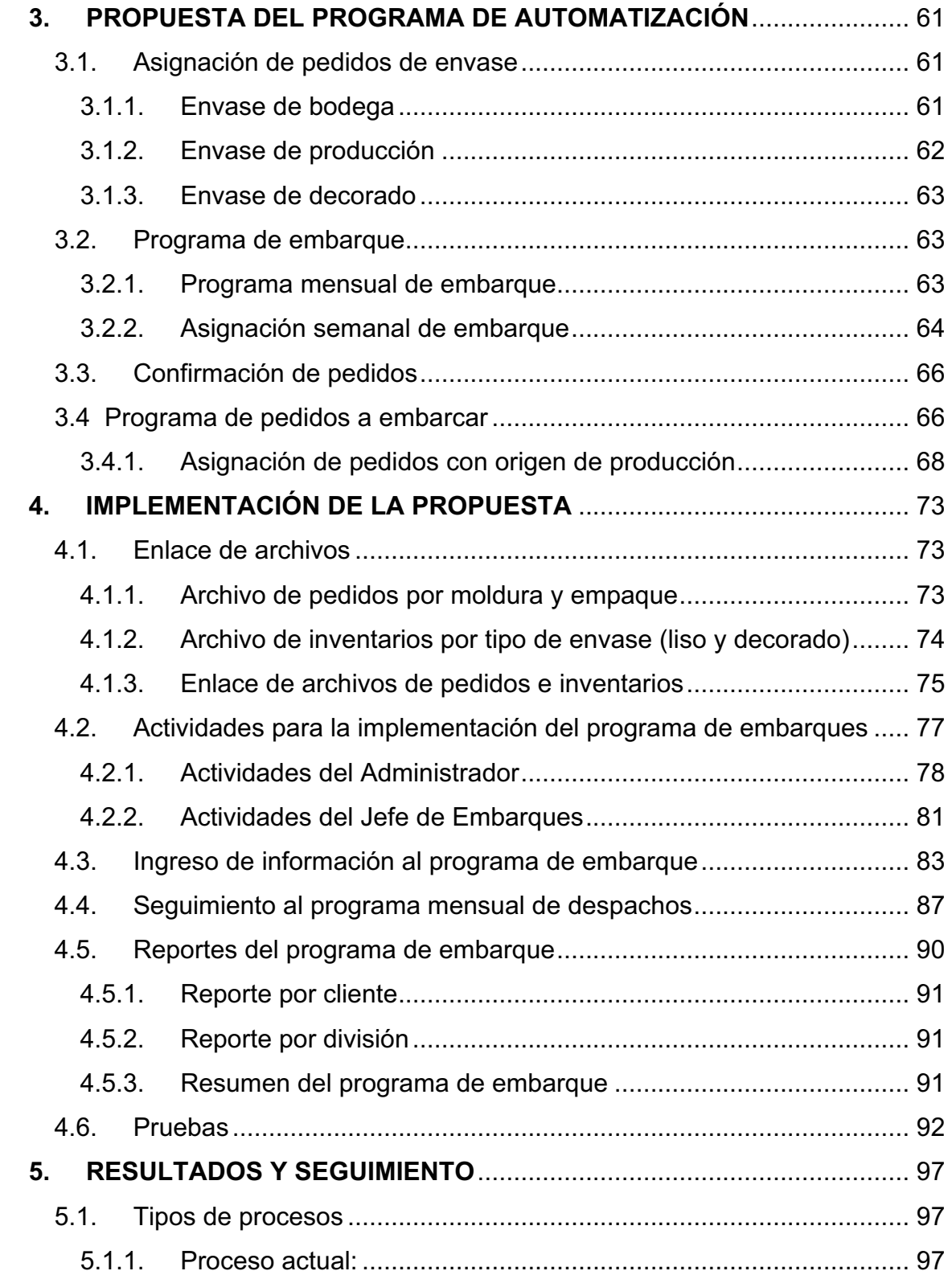

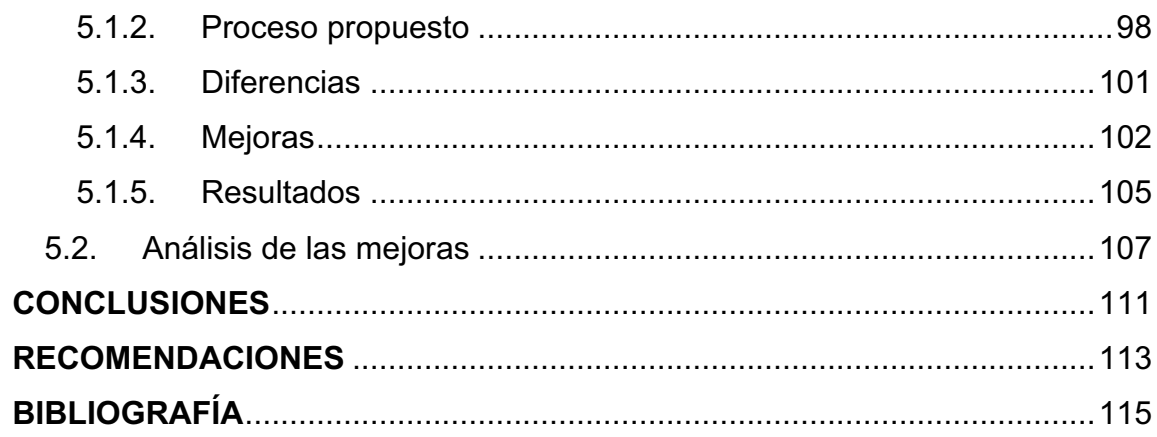

# **ÍNDICE DE ILUSTRACIONES**

## **FIGURAS**

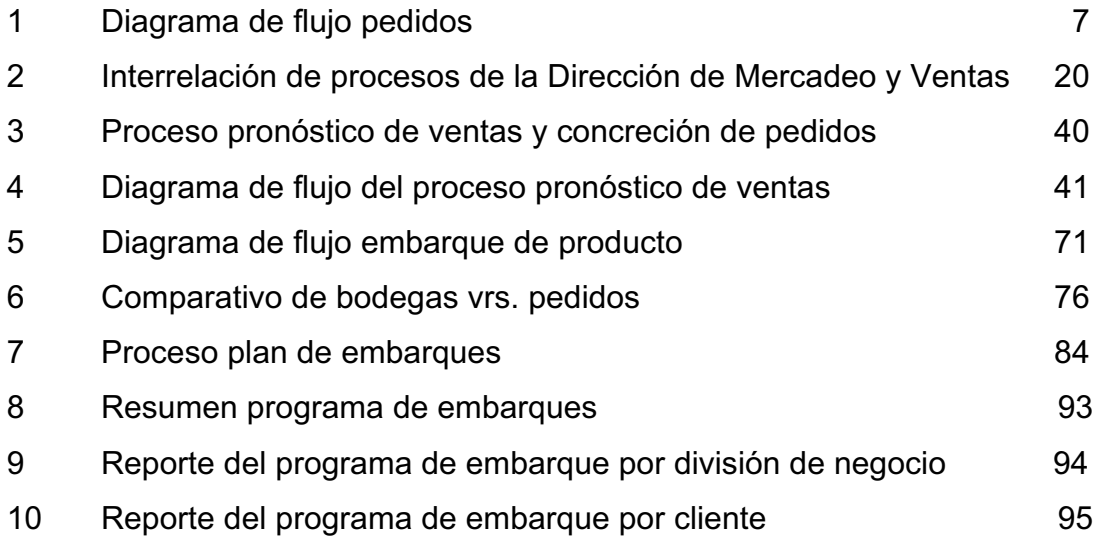

## **GLOSARIO**

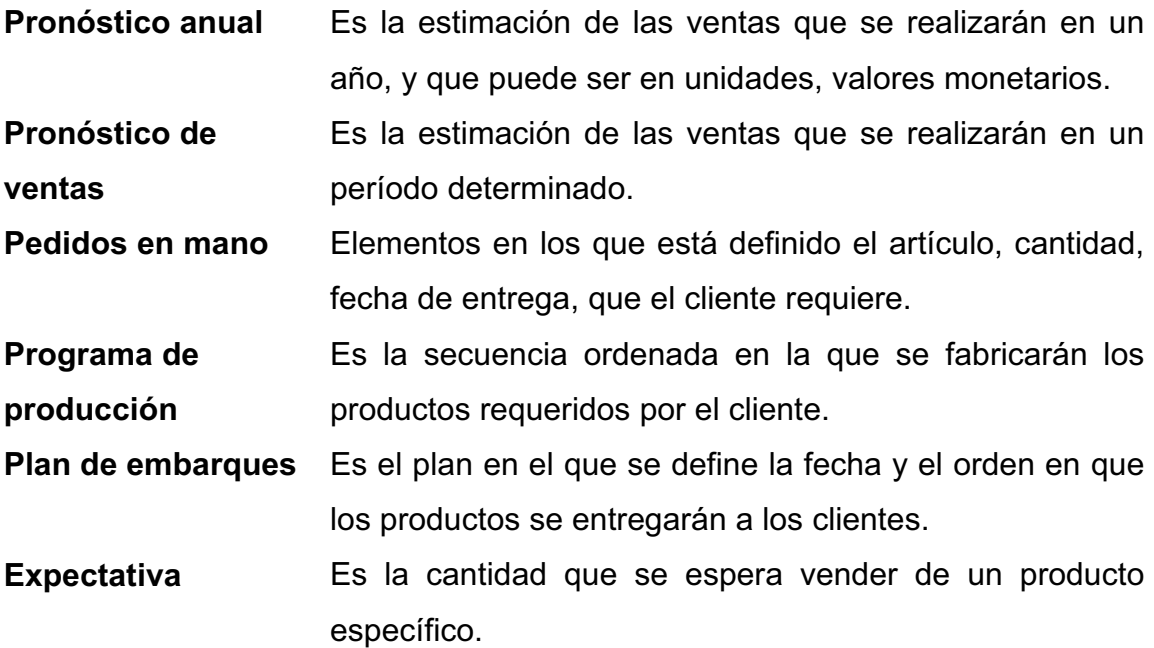

#### **RESUMEN**

Actualmente los clientes de Vidriera Guatemalteca, S.A. requieren que sus órdenes de envases sean entregadas de una manera más precisa en fecha, cantidad y destino. Derivado de estos requerimientos, la persona encargada de velar porque los clientes de cada línea de negocio reciban sus productos precisamente cuando los requiere y en el lugar solicitado, necesita contar con un programa de entregas que garantice rapidez y eficiencia.

Es necesario desarrollar un sistema que responda a las necesidades de los clientes y en el cual el programa mensual de despachos pueda automatizarse, con la principal finalidad de tener un óptimo control de la facturación y despacho de todo pedido.

Actualmente no se cuenta con un programa de despachos adecuado, a través del cual se facilite y simplifique el proceso de embarque y entrega de producto. Se hace necesario proponer un modelo que contribuya a resolver esta problemática y con el cual se agilicen todos los procedimientos que inician desde la identificación y ubicación del producto en bodegas de producto terminado hasta la entrega del producto en las bodegas del cliente con la documentación necesaria. Un sistema automatizado de planificación semanal de embarques y su seguimiento permitiría a Vigua, S.A. responder en forma inmediata a todo tipo de consulta que provenga del cliente.

### **OBJETIVOS**

### **GENERAL**

Proponer a Vidriera Guatemalteca, S.A. empresa dedicada a la fabricación de envases de vidrio, un programa de automatización al pronóstico mensual de despachos y su seguimiento, que permita garantizar la entrega en las fechas y lugares requeridos por sus clientes.

## **ESPECÍFICOS:**

- 1. Facilitar la tarea del Administrador de Ventas de cada línea de negocio, llevando un control adecuado de despachos a los clientes.
- 2. Facilitar las tareas dentro del departamento de embarques con una mejor programación de los despachos.
- 3. Agilizar el proceso de carga, conociendo el origen de los productos a despachar.
- 4. Tener un mejor control de los productos que se han despachado.
- 5. Conocer el programa de entregas para que cada cliente, desde el inicio de mes, pueda dar seguimiento a los despachos conforme éstos se realizan.
- 6. Detectar problemas como demanda de equipo de transporte terrestre y marítimo, así como buscar soluciones o propuestas que no afecten al cliente.

#### **INTRODUCCIÓN**

 Vidriera Guatemalteca, S.A. (Vigua, S.A.) es una empresa que se dedica a la fabricación de envases de vidrio, mismos que sirven como material de empaque para los productos terminados tales como sodas, cervezas, alimentos, licores, medicinas, cristalería y vasos de uso industrial.

Actualmente, los clientes de Vigua, S.A. corresponden a todo el territorio centroamericano, parte del Caribe y la parte sur de Estados Unidos, se atiende aproximadamente a unos 150 clientes y el despacho promedio es de 18,000,000 de unidades mensuales.

La logística para el manejo de esta gran cantidad de producto es muy difícil y si se toma en cuenta que para llevar un control estricto de cada uno de los despachos a cada cliente, la persona encargada de llevar dicho control (Administrador de Ventas) debe hacerlo de manera manual, esto resulta ineficiente y poco productivo, debido a la pérdida de tiempo efectivo de trabajo y mano de obra.

 Para atender el mercado, Vigua, S.A. cuenta con una estructura en el departamento de ventas que tiene como finalidad atender de forma especializada a cada una de las categorías y por esta razón se enfocan tres Divisiones del Negocio: Soderas y Cerveceras; Alimentos y Jugos; Licores, Medicinas y Artículos para el Hogar. Sin embargo, para llevar un control estricto de cada uno de los despachos a cada cliente, se debe realizar un proceso manual consultando diariamente la facturación del día anterior y así poder corroborar cada uno de los despachos. Esto hace que los clientes no cuenten con una información exacta de la cantidad de envase o vaso que van a recibir, por semana o por mes.

Este programa de despachos podrá llevar un control de lo que día a día se embarca, también le dará una idea, al departamento de embarques, de cuantos contenedores necesita para despachar en una semana normal de trabajo y cuantos contenedores se deben entregar al cliente según la capacidad de recepción del mismo. Este nuevo sistema de despachos brindará al cliente al inicio de cada mes una información clara y detallada de lo que se va a recibir en sus bodegas, el cliente tendrá la gran ventaja de verificar que sus requerimientos se están despachando sin ningún contratiempo.

En el presente trabajo de graduación se hace la propuesta de un modelo automatizado que optimice los recursos y haga más eficiente el proceso de embarque para los clientes de Vigua, S.A.

## **1. ANTECEDENTES GENERALES**

#### **1.1. La Empresa**

#### **1.1.1. Historia**

Vidriera Guatemalteca, S.A. es una empresa parte del Grupo Vidriero Centroamericano VICAL, que nace en el año 1967 con el nombre de Centroamericana de Vidrios, S.A. (CAVISA) enfocada al diseño, elaboración, fabricación y comercialización de envases de vidrio para la industria centroamericana y del Caribe.

La empresa nació de la necesidad de proveer en la región envases de vidrio para la industria Cervecera y Sodera de Centroamérica en los años sesenta. Hoy en día suministra envases de vidrio, elaborados con la más alta tecnología a la industria ALIMENTICIA, LICORERA, SODERA, CERVECERA, FARMACÉUTICA y de CRISTALERÍA tanto de Centroamérica como del Caribe.

El vidrio que se utiliza es un vidrio calizo que tiene como principal materia prima la arena sílica y la piedra caliza, ambos insumos procesados en una planta minera que pertenece al grupo y que se encuentra localizada en el suroccidente del país.

Vigua, S.A. cuenta con una estructura en el departamento de Ventas que tiene como finalidad atender en una forma especializada a cada una de las categorías y por esta razón se enfocan tres Divisiones del Negocio: Soderas y Cerveceras; Alimentos y Jugos; Licores, Medicinas y Cristalería. Cada una de estas Divisiones cuenta con un Gerente de Mercadeo (Coordinador de la División), un Gerente de Ventas, un Administrador de Ventas y un Asistente.

Actualmente, los clientes de Vigua, S.A. corresponden a todo el territorio centroamericano, parte del Caribe y la parte sur de Estados Unidos. Para tener una idea más clara, podemos mencionar que actualmente Vigua, S.A. atiende aproximadamente a unos 150 clientes y despacha un promedio de 18,000,000 de unidades mensualmente, entre los que se encuentran envases y vasos de tipo industrial.

A la fecha la empresa no cuenta con un programa de embarques eficiente y adecuado que garantice el despacho óptimo a sus clientes. O bien, que lleve un control diario de la facturación en todas sus categorías.

El manejo de esta gran cantidad de productos es muy complejo; y, considerando que para llevar un control estricto de cada uno de los despachos a cada cliente, la persona encargada debe hacerlo manualmente, (consultando diariamente la facturación del día anterior para así corroborar cada uno de los despachos) es necesario desarrollar un sistema que automatice el programa mensual de despachos, con la finalidad de que el responsable de controlar que cada uno de los pedidos de sus clientes, sean facturados y despachados en el tiempo requerido.

### **1.1.2. Ubicación**

Vidriera Guatemalteca, S.A. está ubicada en avenida Petapa 48-01 zona 12 en el departamento de Guatemala.

#### **1.1.3. Misión**

La misión de Vigua, S.A. es satisfacer competitivamente las necesidades de envase y cristalería de mesa, del mercado centroamericano y de exportación, produciendo materias primas y comercializando productos afines y complementarios a las líneas de nuestro giro principal, sin deterioro del medio ambiente.

Se preocupa constantemente por asegurar la estabilidad, crecimiento y desarrollo del personal y de las empresas del grupo, así como por cumplir con los niveles de rentabilidad señalados, mediante un proceso de mejoramiento continuo.

### **1.1.4. Visión**

La visión de Vigua, S.A. es lograr en el mercado de Centroamérica una posición de liderazgo en empaque (vidrio, plástico, cartón) e insumos industriales relacionados con nuestro giro principal y comercializar otros productos afines y complementarios o que representan un negocio de interés asumiendo la responsabilidad de conquistar el reconocimiento de proveedor confiable de alta calidad que no deteriora el medio ambiente y respaldado por un servicio eficiente, con el fin de dar el mayor grado de satisfacción al cliente.

La operación de VICAL (instalaciones, productos y servicio) deberá asegurar el óptimo beneficio a clientes, proveedores, personal, accionistas, comunidad y medio ambiente en los países donde se haga negocio.

VICAL será una corporación con una cultura de trabajo en equipo, interacción e innovación a fin de coadyuvar al mejoramiento continuo del personal, sistemas, procesos y servicio.

#### **1.1.5. Organización**

Vidriera Guatemalteca, S.A. está conformada por una Dirección General, que es la responsable de reportar al Consejo, los Directores de cada uno de los departamentos y el Gerente General de la fábrica. En este trabajo sólo haremos mención de los Departamentos involucrados en el proceso, que son Mercadeo y Ventas, Embarques y Programa Central.

#### **1.2. Proceso de embarque**

#### **1.2.1. Descripción**

El proceso de embarque no es más que la carga y despacho de envases o vasos de vidrio que deben ser entregados a un cliente en particular, el mismo inicia con una solicitud de parte del departamento de Mercadeo y Ventas hacia el Departamento de Embarque, esto se hace confirmando por medio escrito y verbal para que un producto sea facturado y despachado.

 El proceso de embarque arranca emitiéndose una orden de carga que la realiza el jefe de embarques o bien su asistente, la misma detalla en forma exacta la cantidad de producto, el empaque, la forma en la que se debe cargar y el destino del producto.

 La orden de carga se traslada al supervisor de carga quien se encarga de localizar el producto en la bodega, a través del sistema AS/400 y definir el lugar en el que será cargado el producto. Si el producto está dentro de las instalaciones de Vigua, da instrucciones a un montacarguista para que empiece el traslado del envase de bodega de producto terminado hacia el muelle de carga y así iniciar la estiva del envase o vaso dentro del furgón o camión que ha sido elegido para realizar el flete.

 El supervisor de carga es la persona responsable de elegir el transporte que hará el flete y colocarlo en el lugar adecuado para iniciar la carga del producto; si el envase o vaso están dentro de las instalaciones de Vigua debe colocar el furgón o camión en el muelle de carga, si el producto está fuera de las instalaciones de Vigua, debe enviar el transporte hacia la bodega correspondiente y dar las instrucciones correspondientes al personal encargado de acomodar el producto dentro del furgón o camión, este personal puede ser subcontratado por la empresa o bien personal activo dentro de la misma, como siguiente paso da las indicaciones a dicho personal para que ellos acomoden el producto de manera tal que se cumpla con lo ofrecido al cliente.

 Posteriormente, el supervisor de carga revisa que cada uno de los furgones o camiones que asignó sean cargados con la cantidad de envase que se indica en la orden de carga y una vez terminado este proceso se dirige con la persona encargada de la facturación, quien se encarga de emitir la factura y entregar los documentos que amparan el despacho al asistente del Jefe de Embarques para que él entregue la documentación al transportista y le de las indicaciones para la entrega del producto.

 Si el destino de un furgón es fuera del territorio de Guatemala, el asistente del Jefe de Embarques debe enviar vía mail o fax copia de la factura y los documentos de exportación al cliente para informarle que su despacho ha sido realizado, y con ello el cliente puede iniciar el proceso de importación del producto y agilizar el paso de los furgones por la frontera o bien a la llegada del buque.

 Derivado de lo frágil que son los envases o vasos de vidrio, el supervisor de carga debe velar porque el producto sea manejado con cuidado y que el mal manejo pueda ocasionar roturas a los envases, así como velar porque la carga se haga en la forma en la que fue ofrecida al cliente.

 Debido a que Vigua despacha productos a toda Centro América y El Caribe, es importante denotar que los embarques fuera del territorio nacional, los asigna el Jefe de Embarques ya que es él quien cuenta con toda la información de los transportistas que trasladan producto a Centro América, así como también es la persona responsable de velar porque los costos de embarque se cumplan, se mantengan y evitar desabastecimiento de transporte.

 En el caso de los despachos para El Caribe el Jefe de Embarques es la persona que hace las negociaciones con las líneas navieras para que le asignen el suficiente equipo y el mismo esté en tiempo para la carga y el despacho a puerto.

 De esta manera la información de los embarques para Centro América y El Caribe que ya fueron asignados por el Jefe de Embarques, se traslada al supervisor de carga para que se proceda con el proceso de carga, facturación y despacho.

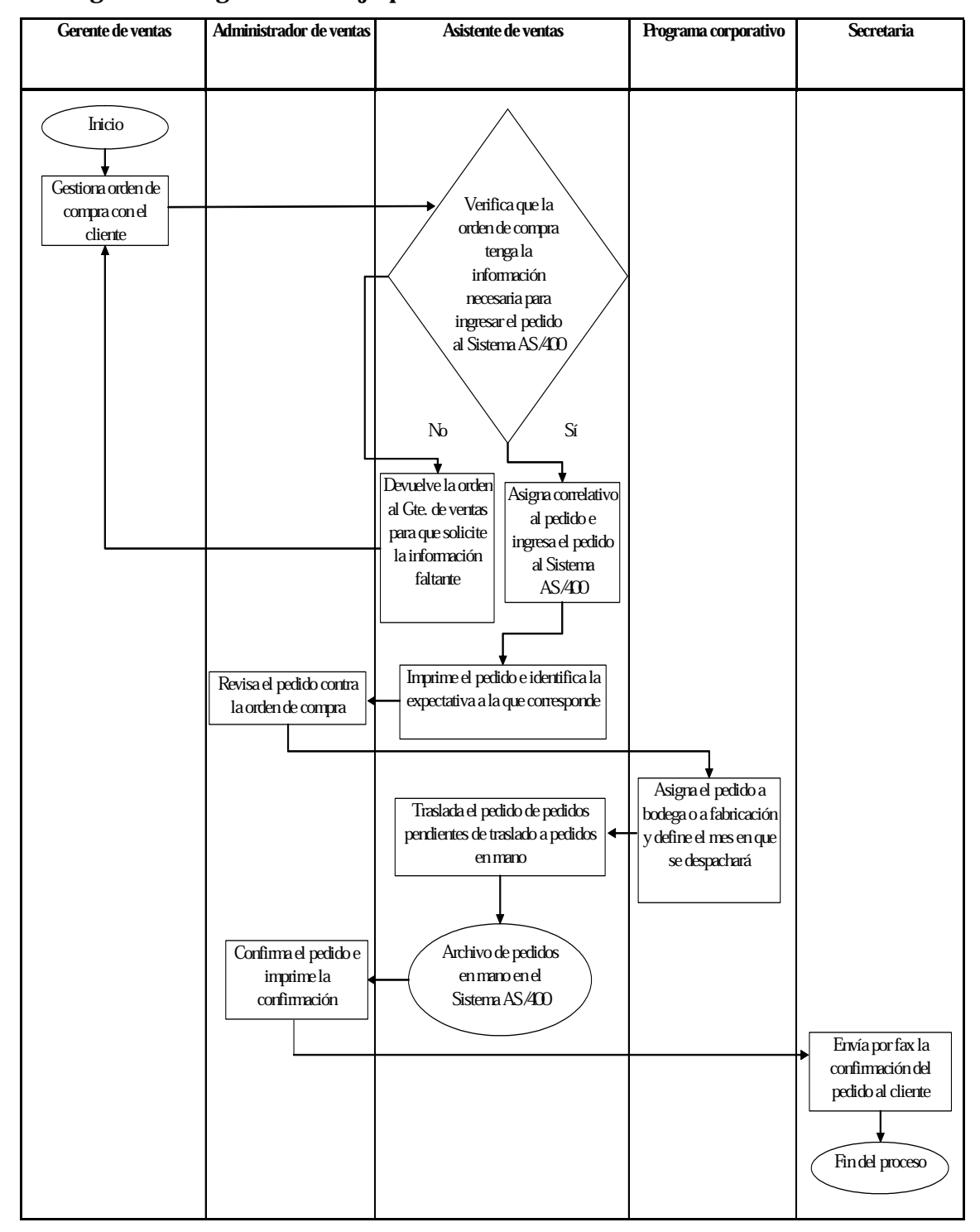

Figura 1 Diagrama de flujo pedidos

#### **1.2.2. Capacidad de carga**

Vigua cuenta con un muelle de carga para 18 furgones simultáneamente, pero como la carga varía según el destino de la misma, el espacio de carga asignado para furgones en algunos casos es utilizado para cargar camiones, esto es porque muchos de los clientes locales no cuentan con espacio suficiente para recibir furgones de 40 pies.

Es por ello que debe existir una muy buena comunicación con el departamento de Mercadeo y Ventas, para elaborar una buena programación de carga y optimizar el despacho de producto a los clientes.

Como se puede observar la capacidad de carga de Vigua es bastante alta ya que en ciertas oportunidades se han llegado a cargar hasta 30 transportes, contemplando camiones, furgones y contenedores, pero el promedio de carga es de unos 18 furgones diarios.

### **1.2.3. Tipos de transporte**

Vigua debe realizar despachos a Centro América, El Caribe y México, por tal razón utiliza los siguientes medios de transporte:

- Terrestre
- Marítimo

#### **1.2.3.1. Transporte terrestre**

El transporte Terrestre se utiliza en su gran mayoría para los despachos que se realizan en Centro América, los mismos se realizan en:

- Camiones
- Furgones de 20 pies
- Furgones de 40 pies

Los camiones y furgones de 20 pies son utilizados en su mayoría para los despachos a clientes locales de Guatemala, esto abarca todo el territorio nacional.

 Los furgones de 40 pies son utilizados para despachos locales, clientes que tienen capacidad de descarga por furgón, y a Centro América, ya que con esto se obtiene un mayor volumen de carga y reduce el impacto del costo del flete terrestre.

#### **1.2.3.2. Transporte marítimo**

El transporte marítimo se utiliza en su gran mayoría para los despachos que se realizan a El Caribe, en algunas oportunidades para el territorio Centroamericano y los mismos se realizan en:

- Contenedores de 40 pies
- Contenedores de 40 pies High Cube
- Contenedores de 45 pies

 Los contenedores de 40 pies, High Cube y 45 pies, son utilizados, para los despachos que se realizan a El Caribe, estos se definen según los requerimientos de los clientes a los que se despacha envase vía Marítima, así mismo se busca la optimización de los costos de flete.

En algunas oportunidades se presentan fletes en falso y estos son el resultado de todo aquel despacho que se realiza y por alguna razón el producto no es recibido por el cliente, en su gran mayoría se da en los fletes terrestres, en el caso de los fletes marítimos se busca la posibilidad de colocar el producto con otros clientes de la región.

Parece raro manifestar estos problemas pero en algunas oportunidades se dan y es por ello que deben ser analizados y conocer algunas de las razones por la cuales se suscitan estos problemas, así mismo contemplar que el costo de estos fletes en algunas oportunidades es cobrado a los clientes o bien absorbido por Vigua.

 Una buena parte de estos fletes en falso se dan porque los clientes no cuentan con espacio disponible al momento de recibir la carga y debido a que los fletes no son propiedad de Vigua y deben cumplir compromisos ajenos a la Vidriera, se ven en la necesidad de regresar y bajar el producto en bodegas de Vigua para almacenar el producto nuevamente.

 Otro de los motivos por los cuales se presenta esta problemática es porque en determinado momento los clientes gozan de asuetos y por la falta de comunicación con la Vidriera los transportistas no pueden descargar y deben regresar a Vigua.

 Así mismo sucede cuando se realizan errores al momento de la carga y se despacha incorrectamente un producto o a un destino diferente y debe regresar a la empresa para descargar.

10

 Por otro lado, existe la posibilidad que el cliente haga análisis al producto antes de recibirlo y por algún problema de calidad el mismo es rechazado y devuelto a Vigua para su respectivo análisis.

En resumen, se debe mencionar que si no existe una buena comunicación entre cliente y proveedor, en la cual se detallen programas de recepción o de despacho, se puede incurrir en costos no deseados tanto para el cliente como para Vigua.

#### **1.3. Emisión de la documentación**

#### **1.3.1. Facturas cambiarias**

Posterior a la carga y preparación de un embarque es necesario preparar la documentación necesaria para que el producto que lleva el furgón cumpla con uno de los objetivos principales de Vigua que es facturar sus productos y generar utilidades.

 La emisión de facturas consiste en preparar las facturas del producto que será despachado a los clientes y con ello garantizar la entrega que había sido solicitada a través de una orden de compra.

 Previo a la emisión de la factura se ha realizado una orden de carga y la misma se ha ejecutado, por tal razón, es necesario que el supervisor de carga entregue la orden de carga, debidamente llena y revisada, para que el facturador tome los datos de la carga y alimente al sistema la información correspondiente al producto que va a ser facturado.

11

 El facturador debe ingresar al sistema de facturación, que está interrelacionado con la lista de precios del cliente al que va a facturar e inicia el proceso de elaboración de facturas. Se ingresa el número de pedido a facturar y se revisa si cuenta con la autorización respectiva para elaborar la factura, posteriormente coloca el código de la bodega de la cual ha sido retirado el producto, esto actualiza la información de inventarios y se asigna la cantidad de piezas que han sido cargadas.

 Si por alguna razón la factura no se genera, el facturador revisa cuál es el problema y le informa a la persona responsable para que se hagan las modificaciones del caso o bien se autorice la emisión de la factura de diferente forma al pedido original.

 Debido a este proceso, no es posible emitir facturas si el producto no ha sido previamente cargado.

### **1.3.2. Emisión de Formularios Aduaneros**

La emisión de formularios aduaneros se hace de forma automática, debido a los sistemas que la SAT ha instalado para evitar el uso de la ventanilla única, que era la forma en la que antes se realizaba este tramite. Esto significa que al momento de generar una factura que su destino es fuera del territorio nacional, es necesario generar los documentos de exportación, realizando una solicitud de emisión de formularios de exportación.

En el caso del territorio centroamericano, se realiza el formulario aduanero único centroamericano, y el mismo detalla el origen del producto como la frontera a la cual debe llegar el producto para su internación al país destino.

Todos los formularios aduaneros se emiten de forma automática, previo a la autorización respectiva, se imprimen y se entregan a la persona responsable de despachar los furgones, camiones o contenedores.

#### **1.3.3. Emisión del Bill of Landing**

El Bill of Landing o B/L, es el documento que ampara el despacho de producto fuera del territorio centroamericano y que el mismo se realiza por medio de transporte marítimo, en el mismo se detalla el producto que se está embarcando y a su vez es el único documento que ampara la mercadería.

La emisión de este documento la realiza la empresa naviera que está prestando el servicio a Vigua, y por tal razón, el departamento de embarques se encarga de pasar toda la información necesaria a dicha empresa para que el documento se pueda elaborar de manera correcta, pero únicamente hasta que el producto ya está embarcado, ya que en el B/L, lleva el nombre del vapor que transporta la mercadería.

#### **1.3.4. Pago de impuestos**

El pago de impuestos se realiza en cada una de las fronteras destino y lo realizan los clientes o bien los transportistas, por medio de algún agente aduanal.

 El monto a cancelar en cada una de las fronteras depende de las políticas fiscales de cada país y es por ello que Vigua debe entregar a los transportistas un cheque con el monto estimado del pago de impuestos, para
que ellos puedan realizar el pago en la aduana destino, si existieran diferencias se hace un ajuste al momento de la cancelación del flete.

# **2. DIAGNÓSTICO DE LA SITUACIÓN ACTUAL**

## **2.1. Departamentos de la Compañía**

## **2.1.1. Mercadeo y Ventas**

El Departamento de Mercadeo y Ventas es el ente que se encarga de mercadear y vender los productos que produce Vigua, S.A.

El Director de Mercadeo y Ventas es la persona responsable de dicho departamento y el Gerente Administrativo se encarga de coordinar el trabajo administrativo de las tres divisiones de Negocio con las cuales cuenta el departamento.

Las tres Divisiones de Negocio con las que cuenta el Depto. de Mercadeo y Ventas son:

- Soderas y cerveceras
- Alimentos y jugos
- Licores, medicinales y artículos para el hogar

A continuación se detalla el organigrama del Depto. de Mercadeo y Ventas:

Organigrama Mercadeo y Ventas

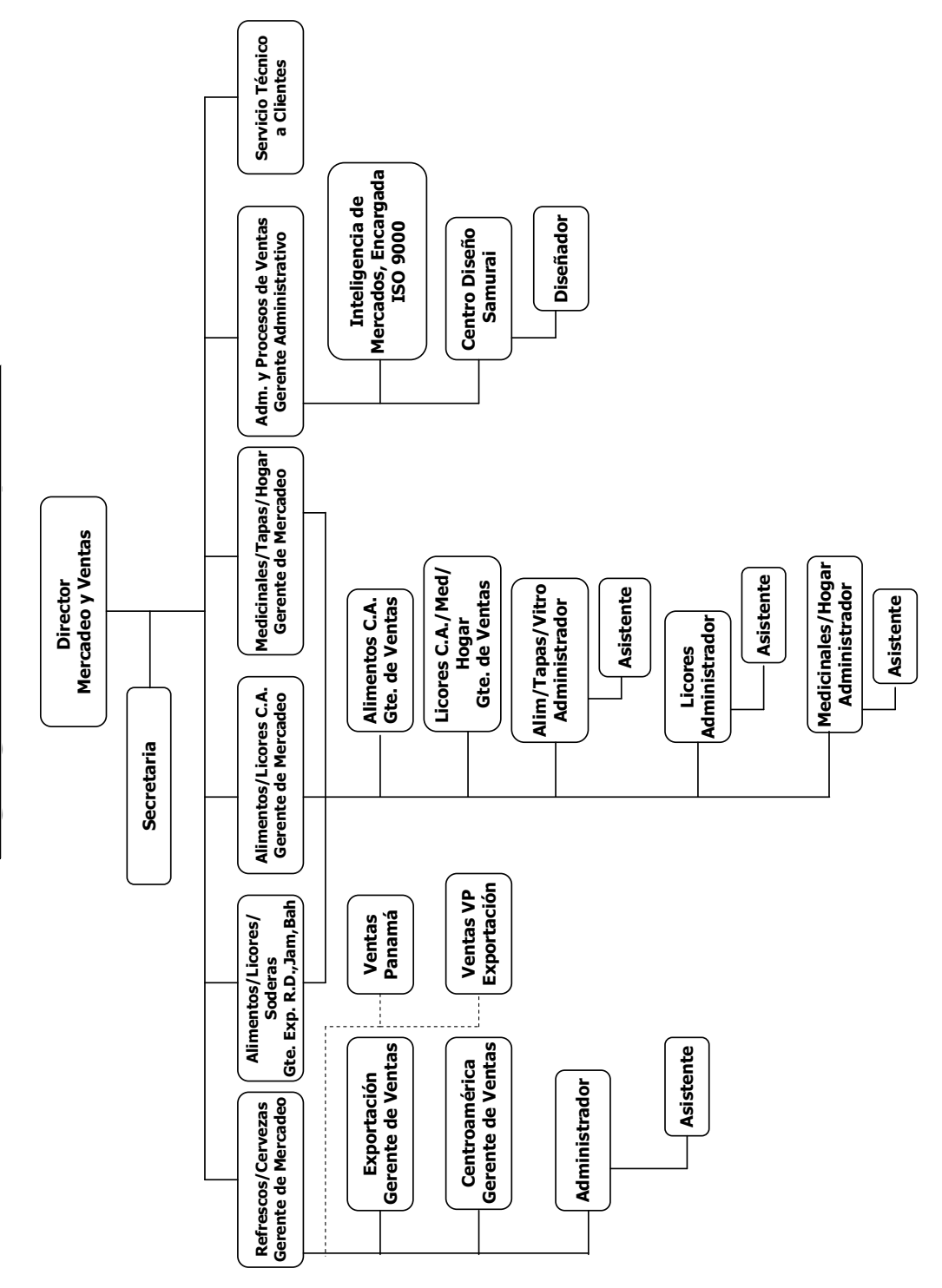

Cada una de las Divisiones de Negocio está conformada por un Gerente de Mercadeo, que es el Líder de la División, dos Gerentes de Venta, un Administrador de Ventas y un Asistente.

El Gerente de Mercadeo es la persona responsable o líder de la división y su trabajo consiste en promover nuevos negocios conjuntamente con los clientes, así como también hacer la labor de mercadeo de los productos de Vigua con sus clientes.

El Gerente de Ventas es la persona responsable de atender a cada uno de los clientes de cada División, se encarga de visitar y revisar conjuntamente con ellos sus requerimientos y las proyecciones de consumo de envases de vidrio, en un período determinado.

El Gerente de Ventas tiene bajo su responsabilidad determinar el Pronóstico de Ventas de su División y con ello definir cual será la demanda de envase de vidrio de sus clientes para un año determinado.

Entre las atribuciones del Gerente de Ventas está el velar para que su pronóstico de ventas se cumpla y con ello la obtención de órdenes de compra, así como velar por el cumplimiento de la entrega de los productos que vende a cada cliente.

Los Gerentes de Venta están distribuidos por territorios para que cada uno atienda un segmento del mercado, los territorios asignados son:

- Centro América
- **Estados Unidos y El Caribe**

El Administrador de Ventas es la persona que se encarga de procesar las órdenes de compra que los clientes entregan al Gerente de Ventas y se encarga de alimentarlas al sistema para que el departamento de Programa Corporativo los asigne a producto en inventario o bien sea necesaria su fabricación.

Entre otras atribuciones de cada Administrador se puede mencionar el servicio al cliente, es por ello que dicha persona es la responsable de brindar un excelente servicio a cada uno de los clientes de su División.

El Administrador de Ventas debe trabajar conjuntamente con el Depto. de Programa Corporativo para que los pedidos alimentados al sistema sean asignados a inventario o bien al programa de producción en el tiempo adecuado para que la entrega sea en el mes que el cliente la requiere, y, para ello debe considerar los tiempos de tránsito para cada uno de los despachos que se deben realizar y así cumplir con lo que el cliente demanda.

Es de suma importancia que cuando el Administrador de Ventas alimenta los pedidos al sistema verifique que los mismos están en el color de vidrio, decorado (si es necesario), empaque y fecha correcta para que Programa Corporativo pueda realizar un programa de producción óptimo y evitar gastos innecesarios como lo son inventarios obsoletos o bien reempaques de producto no deseados.

Así mismo, el Administrador de Ventas debe tener una estrecha comunicación con el Depto. de Embarques para programar y dar seguimiento a cada uno de los despachos correspondientes a los pedidos solicitados por los clientes.

Lo más importante del trabajo de cada Administrador es la elaboración del programa de despachos, que se elabora mensualmente y da como resultado toda la facturación de Vigua y con ello los resultados financieros de dicha empresa.

El Administrador de Ventas se encarga de realizar el cobro de los productos que Vigua vendió a sus clientes, esto lo realiza estrechamente con el Asistente de Ventas y en caso de la División de Soderas y Cerveza cuentan con el apoyo de un Asistente de Cobros, y se encarga de que cada pago sea aplicado tal y como el cliente lo especifica.

El Asistente de Ventas se encarga de asistir directamente al Administrador de su División y conjuntamente velar por la buena alimentación de los pedidos al sistema como el servicio al cliente.

El Gerente Administrativo se encarga de velar por que todos los procesos administrativos se lleven a cabalidad, el buen funcionamiento del Depto. de Ventas y a su vez tiene a cargo al personal de diseño y desarrollo de productos nuevos.

El personal de diseño y desarrollo de productos nuevos están a cargo de elaborar los nuevos diseños de envase o vaso, según los requerimientos de las Divisiones de Negocios a solicitud de sus clientes.

Cuentan con un equipo sofisticado para la elaboración de envases y a la vez se puede realizar bocetos y presentaciones en tres dimensiones; los clientes pueden aportar etiquetas y tapas para vestir cada uno de los diseños y tomar una idea de cómo quedará el nuevo producto al momento de salir al mercado.

El Depto. de Mercadeo y Ventas cuenta con una secretaria y un Asistente del Gerente Administrativo de Ventas.

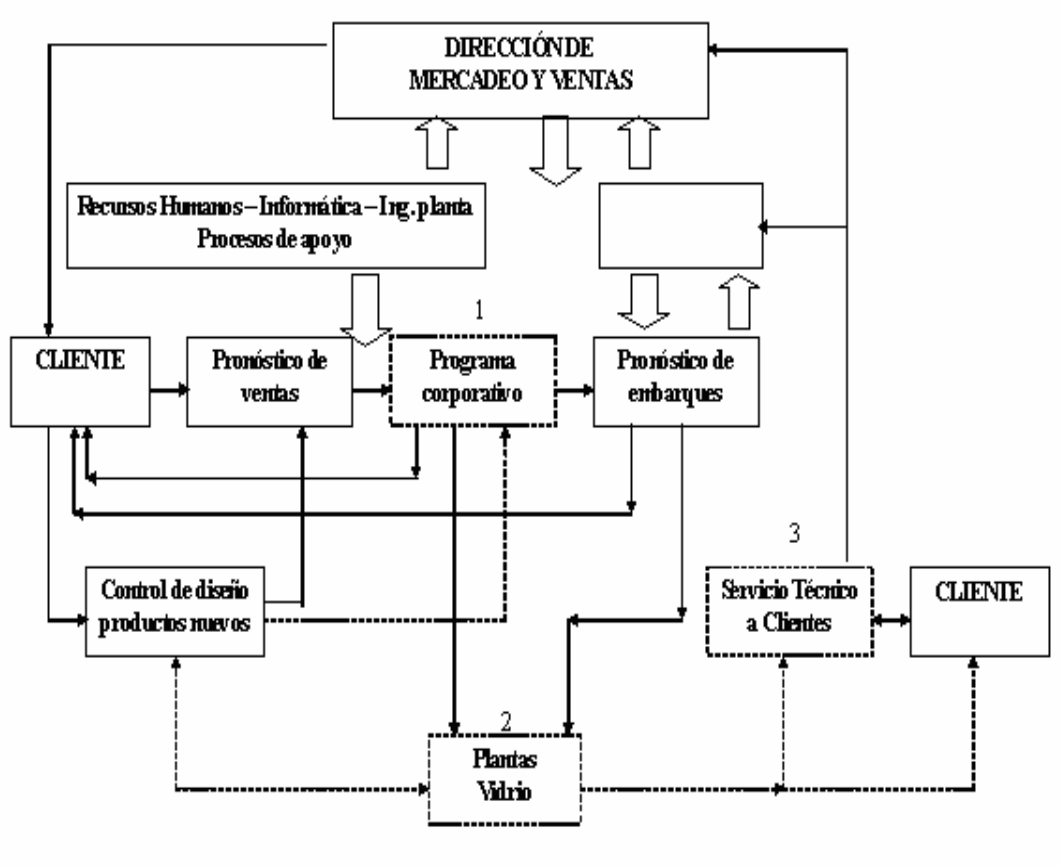

Figura 2 Interrelación de procesos de la Dirección de Mercadeo y Ventas

Los procesos 1, 2 y 3 no son administrados por esta dirección.

## **2.1.2. Programa Corporativo**

El departamento de Programa Corporativo está conformado por el Gerente de Programación y dos asistentes de Programa.

Ellos se encargan de elaborar los programas de producción y de decorado para que Vigua pueda fabricar con un orden específico los envases o vasos que actualmente despacha a sus clientes.

El Gerente de Programa Corporativo recibe de Mercadeo y Ventas el Pronóstico de Ventas y se encarga de realizar un pronóstico de producción considerando los colores de envase que se van a fabricar y la cantidad de envase que demanda el mercado para determinar si la capacidad instalada de Vigua es suficiente para cumplir con la demanda.

El Gerente de Programa Corporativo debe evaluar que la producción de envases no rebasen la capacidad de fundición de los hornos que contienen el vidrio y con ello lograr un balance de cada una de las máquinas que se encargan de la formación de los envases.

Conjuntamente con los Administradores de Venta revisan que se esté cumpliendo con las fechas solicitadas por los clientes en cada pedido y revisan que los pedidos que se están programando a producción estén asignados con el empaque y cantidad correcta.

El programa de producción debe cumplir con ciertos requerimientos que la planta solicita, tales como un mínimo de cambios de moldes o un mínimo de días de producción por molde y un ordenamiento de procesos para facilitar y optimizar la Producción.

Una vez terminado el programa preliminar de producción se presenta a la planta y a los Administradores para dar el visto bueno de que todo lo incluido es lo más adecuado para cumplir con los requerimientos de los clientes y de la planta.

Contando con el visto bueno se elabora el programa definitivo de producción, al cual se le da un seguimiento diario a través de un documento llamado Hoja de Cambios.

El ideal es que no se realicen cambios durante los siguientes ocho días de producción y todo cambio debe ser autorizado, previa consulta con planta, por el Gerente de Programa Corporativo, quien velará por el cumplimiento del programa original de producción; las consultas que se deben realizar a planta es para verificar que se cuenta con el tiempo necesario para preparar el molde o bien si contamos con material de empaque para el envase o vaso que será agregado al programa de producción y así evitar fabricaciones que conlleven a un reproceso adicional y retrase su despacho.

Posterior a ello se realiza el programa de decorado, en el que se definen la cantidad el orden, el diseño y el tiempo que estará decorándose un envase o vaso, así como también la máquina que será utilizada para su decorado.

El Asistente de Programa Corporativo es la persona que se encarga de definir el programa de decorado, presentándolo al Gerente para su aprobación.

Para ello el departamento de Programa Corporativo, tanto el Gerente como los asistentes, deben contar con los requerimientos de decorado que el Depto. de Ventas les envía y revisar con el Depto. de Decorado que se cuente con los diseños de decorado aprobados por el cliente, así como los negativos y placas necesarias para la elaboración de un decorado.

#### **2.1.3. Departamento de Embarques**

El líder del Departamento de Embarques es el Jefe de Embarques y Producto Terminado, así mismo cuenta con personal capacitado que lo asiste para facturación, supervisión de carga, montacarguistas, personal de carga y personal responsable de los trámites de exportación.

La persona que sirve de enlace entre el Depto. De Embarques y la planta de producción debe revisar los programas de producción u hojas de cambio para coordinar la compra del empaque para la planta y para el producto que debe ser reempacado y preparado para su despacho.

Así mismo dicho departamento cuenta con un responsable de material de empaque, siendo esta persona la encargada de la compra del empaque que la planta de producción le requiera para empacar los envases o vasos que se están fabricando, a continuación el organigrama del Departamento de Embarques.

A continuación el organigrama del Departamento de Embarques:

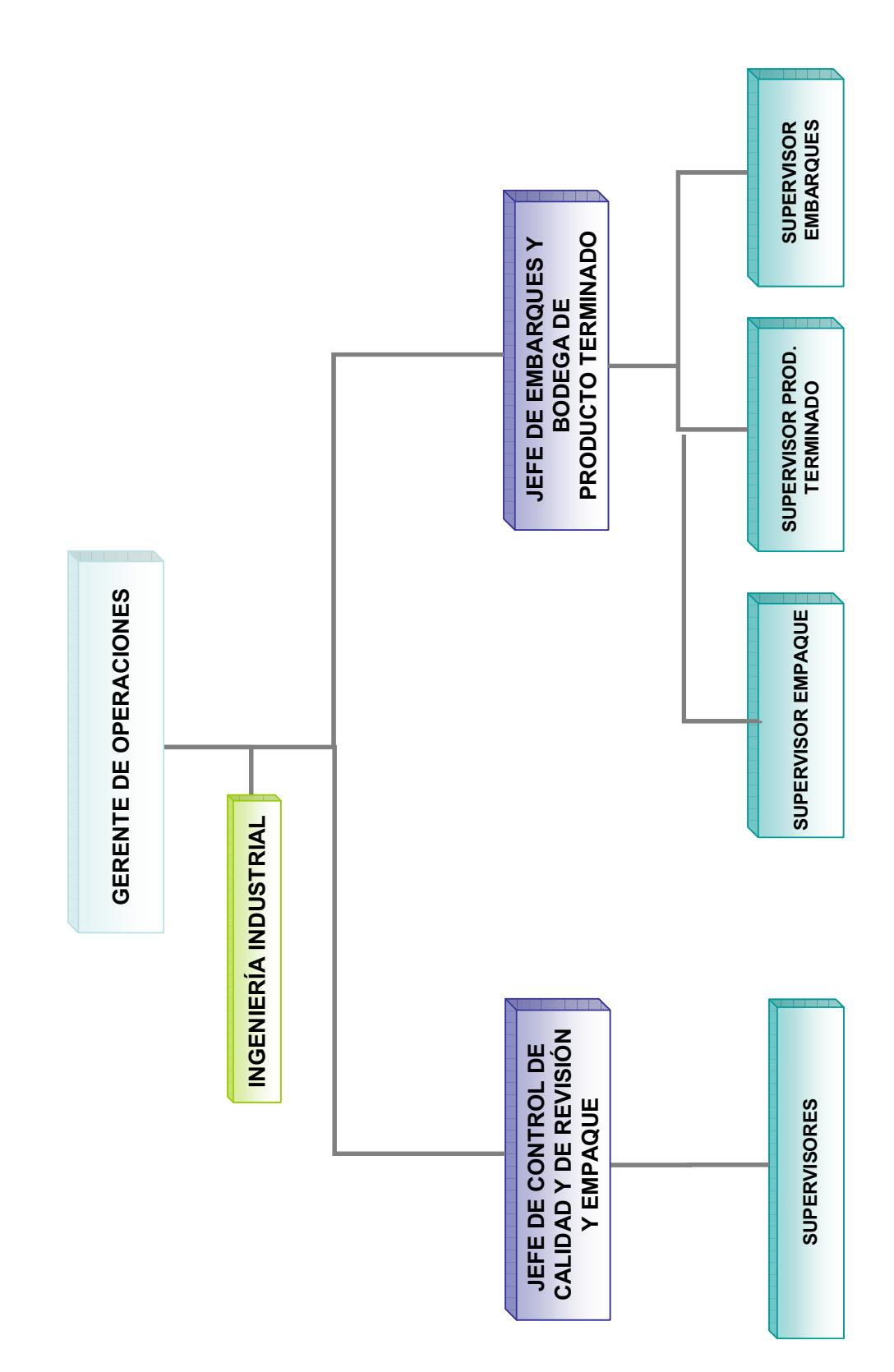

Existe una persona que se encarga de revisar que la carga de cada uno de los camiones, furgones o contenedores sea la adecuada y se optimice el espacio para garantizar que el despacho se hace con base a lo solicitado por los clientes.

El Departamento de Embarques cuenta con bodegas de producto terminado, en las mismas se encuentra producto que está decorado y sin decorar pero todo listo para que sea embarcado, todo esto dentro de las instalaciones de la empresa, pero a la vez cuentan con una serie de bodegas fuera de la empresa a las cuales se les llama bodegas de envase foráneo. En dichas bodegas se cuenta con producto listo para su embarque como también envase que debe ser reempacado para su futuro embarque.

El proceso de reempaque está a cargo de una empresa subcontratada por Vigua para que realice el cambio de empaque y así proceder con su despacho a los clientes.

Después de mencionada la forma en la que está almacenado el producto terminado y listo para su despacho debemos hacer mención que el Departamento de Embarque debe realizar un programa detallado de la forma en la que estará cargando y despachando el producto esto debido a que tiene una capacidad de carga de 18 furgones, contenedores o camiones por día y por ello se debe realizar un exhausto análisis de la distribución de la carga.

Para definir el programa de despachos que necesita el Departamento de Embarques, es necesario mantener una estrecha relación entre dicho Departamento y Mercadeo y Ventas para que la carga sea distribuida razonablemente y cumpliendo con los requerimientos de los clientes.

Los encargados del programa de despachos son el Administrador de Ventas y el Jefe de Embarques ya que son ellos los que se reúnen al inicio de mes y definen las fechas de despacho de cada producto, distribuidas por semanas, así mismo cada semana se revisa cada uno de los embarques programados contra lo que realmente se ha facturado y despachado, esto para balancear la carga que está pendiente de despachar y conocer la carga que no ha sido despachada y debe reorganizarse en el resto del mes.

Por lo antes expuesto el programa de embarques realmente es una herramienta importante dentro del proceso de venta de Vigua.

#### **2.2. Definición de archivos**

## **2.2.1. Archivos de pedidos**

El archivo de pedidos está formado por dos sub-archivos siguientes:

- Archivo de pedidos pendientes de traslado
- Archivos de pedidos en mano

El archivo de pedidos Pendientes de Traslado se refiere a todos aquellos pedidos que han sido recibidos y alimentados al sistema, pero que aún están pendientes de ser asignados a las existencias actuales en bodega o bien al programa de producción.

Los pedidos están formados por los requerimientos reales de los clientes de Vigua, los mismos llevan un proceso para que sean dados de alta en el sistema AS/400, para dicho proceso debemos mencionar la forma en la que son obtenidos y alimentados al sistema.

El Gerente de Ventas de cada una de las divisiones de negocio debe realizar visitas periódicas a sus clientes y conjuntamente revisar los nuevos requerimientos, de los clientes, derivados de la demanda del mercado.

El cliente emite orden de compra en la cual se detalla las características en las que los productos fueron cotizados, este documento lo entrega al Gerente de Ventas o bien lo envía por fax o email.

El documento es recibido y revisado por el Asistente de Ventas y/o en su defecto por el Administrador de Ventas, después de esto el mismo es alimentado al sistema como un pedido pendiente de confirmación, para ser asignado al programa de producción o al inventario actual que se tiene en bodegas de Vigua.

El pedido se imprime y se entrega directamente al Gerente de Programa Corporativo quien analiza si se cuenta con existencia en bodega o bien se debe programar su producción, para despacho en la fecha solicitada, posteriormente asigna el mes en el cual será despachado el pedido.

El pedido ya confirmado por el Gerente de Programa Corporativo es devuelto al Asistente de Ventas quien se encarga de digitar la fecha de confirmación del requerimiento y trasladarlo al archivo llamado "Pedidos en Mano", así es como se define a los pedidos que están de alta en el sistema.

Los pedidos confirmados son básicamente el pedido ya formal y con el cual el cliente tiene el fiel compromiso de parte de Vigua para la entrega de su requerimiento.

El procedimiento de confirmación de pedidos conlleva los siguientes pasos:

El programador de la producción debe recibir los pedidos de parte de Ventas y los mismos deben ser revisados por el programador, éste a su vez revisa si se cuenta con producto disponible en bodega, si el pedido cumple con el mínimo de producción y si actualmente se cuenta con moldura disponible para su producción.

Si el pedido que se esta confirmando no fuese asignado a la bodega, el mismo deberá ser asignado al programa de producción y se hace ingresando el numero de pedido al tablero de producción, así mismo se debe indicar el horno y la línea en la que será fabricado y el empaque que se debe utilizar para dicho pedido.

Si el pedido indica que el envase debe ser decorado, también debe indicarse la línea en la que será decorado el envase, así como el código del diseño que se debe utilizar.

Ya definido el origen del pedido (bodega o producción), el programador devuelve el pedido al departamento de ventas con la fecha en la que dicho pedido puede ser despachado, a este proceso se le llama confirmación de pedidos.

 Una vez recibido el pedido en el departamento de ventas el Asistente de Ventas de la división correspondiente procede a asignar la fecha de despacho del pedido en el sistema AS/400, y lo traslada al archivo de Pedidos en Mano.

Es de suma importancia mencionar que cada uno de los pedidos que se encuentra en este archivo han sido definidos en base a la respectiva orden de compra que el cliente coloca a Vigua, en ellos se detalla la cantidad exacta solicitada, el color de vidrio, el empaque que será utilizado, el precio de venta, si el envase debe ser liso, decorado o mateado y el mes en el que el cliente requiere su entrega.

Los pedidos confirmados son la base para la definición de los programas de producción y los mismos sirven como base para el programa mensual de despachos que el Administrador de Ventas de cada división elabora.

## **2.2.2. Archivo de inventarios**

 El archivo de inventarios contiene las existencias de envase o vaso de vidrio que se tienen en bodegas de Vigua, el mismo detalla las características del envase o vaso de vidrio, el color de vidrio y el empaque en el que actualmente se encuentra.

Los envases o vasos de vidrio pueden estar de la siguiente manera:

- Envase Liso: Esto se refiere cuando el envase o vaso no tiene ninguna impresión en el cuerpo del mismo.
- Envase Decorado: Se refiere a que el envase tiene en su cuerpo algún tipo de decorado propio, personalizado, comercial o promocional.
- Envase Mateado: Se refiere cuando el envase esta totalmente mateado, este es un proceso químico que se aplica al envase para quitarle el brillo y producir un efecto de opacidad.

Así mismo el archivo de inventarios detalla el empaque en el que actualmente se encuentra el envase o vaso de vidrio, los empaques que actualmente se usan son:

- Cajas de cartón corrugado
- Empaque Bulk (Tarima de envase a granel)
- Cajilla plástica (Empaque utilizado por las embotelladoras)
- Charola de cartón corrugado
- Charolón de cartón corrugado

La información que proporciona el archivo de inventarios es sumamente importante para que el Gerente de Programa Corporativo pueda tomar la decisión de asignar un pedido a bodega o bien al programa de producción.

Si no se cuenta con un programa de producción que facilite la entrega en tiempo del envase el Gerente de Programa Corporativo conjuntamente con personal de Ventas puede tomar la decisión de utilizar el inventario actual y cambiarle el empaque para cumplir con los requerimientos de los clientes.

## **2.3. Tipos de programas**

## **2.3.1. Programa de producción**

Los programas de producción los define el programador de la producción con el visto bueno del Gerente de Programa Corporativo y los mismos consisten en elaborar una secuencia de fabricación que combine la menor cantidad de cambios, secuencia lógica de los procesos de producción y la fabricación de los envases o vasos en el tiempo adecuado para que el cliente pueda recibir sus requerimientos en el momento que los solicita.

Para la elaboración de los programas de producción es necesario elaborar una revisión general, por lo menos una vez al mes, del comparativo de Pedidos vrs. bodegas.

 El comparativo de Pedidos vrs. bodegas es un reporte que se genera del sistema AS/400, se divide por color, producto y empaque e indica con exactitud los siguientes datos:

- Pedidos confirmados a la fecha que sea emitido
- Empaques en los que se encuentra cada una de los pedidos
- Cantidad solicitada y saldo del pedido
- Inventario de dicho producto, por empaque, a la fecha que sea emitido

Con esta información el programador de la producción define la cantidad exacta que debe fabricar y/o decorar, descontando, si es necesario, el inventario con el que se cuenta al momento de hacer la revisión.

 El programador de la producción debe revisar el proceso de producción de cada uno de los productos y el peso de los envases, ya que debe mantener un orden ascendente o descendente de pesos para poder definir la producción, así mismo verificar que se están incluyendo el menor número de cambios de procesos y cambios de molduras para optimizar el programa de producción.

 Una vez defina la secuencia de la producción se hace un programa de producción, preliminar, el cual debe ser enviado para su revisión al Administrador de Ventas quien determina si las cantidad a fabricarse, los empaques asignados, los diseños de decorado son los correctos y así evitar duplicidad y algún otro tipo de reprocesos en los se pueda incurrir por una mala programación.

 Los comentarios son trasladados al programador para que se realicen las modificaciones respectivas y se logre un mejor programa de producción, así mismo el programador debe ingresar nuevamente la información al tablero de producción y corroborar que los artículos, empaques, decorados y cantidad a producir llenan el requisito solicitado por las políticas de la empresa y con ello definir definitivamente la producción del mes siguiente.

 El programa de producción puede ser modificado en el transcurso del mes y esto puede suceder cuando algún cliente anula las entregas de producto o solicita cambios en sus pedidos y esto ocasiona modificaciones al programa de producción, pero para elaborar modificaciones al tablero el Asistente de Ventas debe elaborar una solicitud de modificación o baja a los pedidos, en la que se explica las razones por la cuales se deben elaborar los cambios y para confirmar si se acepta el cambio el programador revisa si es posible hacer el cambio en el tablero o bien la misma debe ser rechazada.

 Las modificaciones a los pedidos deben ser autorizadas por el programador ya que éste es la persona encargada de indicar al departamento de producción los cambios que se están solicitando y evitar perdidas por compra de empaque, elaboración de placas y negativos de decorado, cambios de peso bruscos y cambios de proceso innecesarios, que perjudiquen el proceso de producción.

 Una vez aceptado el cambio o modificación al tablero de producción el programador confirmará al departamento de ventas si su cambio fue aceptado o definitivamente debemos cumplir con lo acordado por el cliente mediante la orden de compra y el Administrador de Ventas deberá informar al cliente para llegar a un consenso.

#### **2.3.2. Programa de decorado**

 Al igual que los programas de producción, los programas de decorado los define el programador de la producción con el visto bueno del Gerente de Programa Corporativo y los mismos consisten en elaborar una secuencia de decorados que combine la menor cantidad de cambios, secuencia lógica de los diseños de decorado y adecuación a la fabricación de los envases o vasos ya que en algunos casos existe producto que se fabrica y va directo a decorado, todo esto para cumplir con los requerimientos que solicita el cliente.

Para la elaboración de los programas de decorado es necesario elaborar una revisión general, por lo menos una vez al mes, del comparativo de pedidos vrs. bodegas, para verificar si han ingresado nuevos requerimientos que necesiten del proceso de decorado.

Una vez definida la secuencia del decorado se hace un programa de decorado, preliminar, el cual debe ser enviado para su revisión al Administrador de Ventas quien determina si las cantidad a decorar y los diseños de decorado son los correctos y así evitar duplicidad y algún otro tipo de reproceso en los que se pueda incurrir por una mala programación.

Los comentarios son trasladados al programador para que se realicen las modificaciones respectivas y se logre un mejor programa de decorado, así mismo el programador debe ingresar nuevamente la información al tablero de decorado y corroborar que los artículos, empaques y cantidad a decorar llenan los requisitos que solicita la empresa y con ello determinar definitivamente el decorado del mes siguiente.

## **2.4. Pronóstico de ventas**

El pronóstico de ventas se realiza una vez al año y se hace en los meses de octubre y noviembre de cada año, pronosticando las ventas estimadas por mes del siguiente año, tomando como referencia los datos históricos o estadísticas de venta y la información proporcionada por cada uno de los clientes.

El pronóstico de ventas se elabora ingresando los productos que se van a vender por mes, detallando en el mismo, moldura, cantidad, empaque, decorado, y mes en el que se realizará la venta, esto como bien lo dice su nombre es un estimado de venta y no debe considerarse como venta real.

 La persona responsable de realizar este trabajo es el Gerente de Ventas de cada una de las Divisiones, ya que es la persona que atiende y visita constantemente a los clientes, es por ello que las visitas deben ser muy provechosas y en las mismas tratar de definir la demanda de los futuros meses.

 Para la elaboración del pronóstico de ventas se debe contemplar los proyectos nuevos que se tienen con cada uno de los clientes, y ver el avance de los mismos para incluirlos en dicho pronóstico, ya que este documento es la base para la correcta toma de decisiones de los colores de vidrio que se van a producir en el transcurso del siguiente año y así minimizar el costo de cambio como también el mayor aprovechamiento de las máquinas programando carreras de producción mas largas que permitan mejores eficiencias y un aprovechamiento óptimo de los equipos.

 Tomando como referencia el pronóstico de ventas se analiza también la posibilidad de mejores convenios con el segmento de transportistas como también las navieras que son un factor importante para la reducción de costos por volumen de despacho, a su vez se hacen negociaciones con las corrugadoras y empresas que proveen a Vigua material de empaque para sus productos.

 Es de suma importancia la definición de los colores de vidrio que se van a vender, ya que de aquí nace el pronóstico de producción del siguiente año, en el cual se analiza, los pesos de las molduras que se producirán el siguiente año y verifican que la capacidad instalada sea adecuada a la demanda. Así mismo se realizan las proyecciones de compra de materia prima, para evitar altos inventarios de la misma y que resulte altos costos de almacenaje como también inversiones de capital anticipadas y verse en la necesidad de modificar el cash flow de la empresa.

 El pronóstico de ventas es presentado al Consejo de Directores, quienes a su vez dan el visto bueno o rechazan dicho trabajo para que sea procesado o mejorado según la decisión que ellos tomen.

 Como se mencionó anteriormente el pronóstico de ventas define el pronóstico de producción y a su vez define la proyección financiera de Vigua, ya que se toma como referencia para definir las inversiones necesarias y los créditos que se deben utilizar para cumplir con el requerimiento del mercado.

 El pronóstico de ventas ya aprobado se alimenta al sistema AS/400 se revisa mes a mes para ver el cumplimiento del mismo, así mismo se van obteniendo los índices de concreción de lo que se dijo que se iba a vender contra lo que realmente se está vendiendo, este trabajo lo realizan los Gerente de Ventas conjuntamente con los clientes y los Asistentes de cada una de las divisiones. Los Gerentes de Venta proporcionan la información al Asistente quien de manera manual hace los ajustes en el sistema y se trasladan a la Gerencia Administrativa quien a su vez consolida la información para darle el total de requerimientos al Gerente de Programa Corporativo y se redefina mensualmente el programa de producción.

 Para obtener el índice de concreción del pronóstico de ventas se evalúan varios aspectos tales como son los pedidos, los pedidos pendientes de traslado y los pedidos potenciales pero que aún no se cuenta con la respectiva orden de compra, a estos datos se les llama expectativa de venta; ya obtenidos la totalidad de los mismos se suman dando como resultado el índice de concreción.

Lo primordial en el proceso de proyecciones, es el Pronóstico de Ventas, por tal razón a este documento se le revisa con mucha frecuencia y se trata de lograr el cumplimiento al máximo de la demanda, según el plan original que se propuso.

Debido a la importancia de este documento se realizan revisiones mensuales y por trimestre; las mismas se realizan tomando como referencia un semestre en cada revisión. ¿Qué quiere decir esto? Se analiza el trimestre en curso y se analiza el trimestre subsiguiente, con esto lo que se busca es conseguir una revisión más exacta del trimestre actual y una nueva proyección

de las ventas del trimestre que sigue y con esto informar al departamento de Programa Corporativo el comportamiento de la demanda del semestre en curso.

Para la elaboración de este análisis se genera un reporte detallado por moldura y código de artículo, el cual explica el producto a vender, en las columnas siguientes se detallan los pedidos potenciales o expectativas de venta, los pedidos que ya fueron alimentados al sistema pero aún están pendientes de confirmación por parte de Programa Corporativo y los pedidos que ya están confirmados y asignados al programa de producción.

El objetivo de este cuadro es separar lo que son pedidos de las expectativas de venta y con ello tomar las decisiones correctas al momento de realizar el programa de producción. Al momento de elaborar el programa de producción se toma la decisión de asignar al tablero de producción las expectativas o bien dejarlas por fuera, debido a que la carga de fabricación puede estar saturada o bien vacía.

Esto le da una visión clara al Gerente de Ventas de los compromisos reales que puede asumir con cada uno de los clientes que han generado expectativas de venta, así como también le da un panorama al Programador o Gerente de Programa para definir que la carga es la adecuada para que la planta opere bien.

Debido a que el proceso de producción de vidrio es muy rígido y no permite cambios bruscos al programa de producción, el seguimiento al pronóstico le proporciona información más reciente y permite al Programador contar con la información necesaria para programar los procesos de producción en el orden más adecuado para el buen funcionamiento del equipo y la planta, ya que puede realizar secuencias de peso y de procesos de una mejor manera, así

como también programar carreras más largas y con mejores eficiencias de producción.

Otro factor importante por lo que se debe realizar el seguimiento al pronóstico de ventas es redefinir las campañas de color que fueron aprobadas por Programa Corporativo, ya tomando como referencia el comportamiento real de la demanda y la carga de fabricación, logrando determinar si las campañas asignadas se mantienen o bien se modifican para cumplir con las fechas solicitadas por los clientes en base a sus pedidos de alta y las expectativas de venta.

El seguimiento al pronóstico de ventas genera mucha información para las plantas, porque con ello se define los empaques que se deben utilizar en la producción de envases o vasos y si es necesario la creación de nuevas especificaciones de empaque para nuevos clientes o clientes actuales, anticipando con ello la compra de cajas, charolas, cajillas o tarimas necesarias para evitar producciones fuera de empaque que generan retraso en las entregas y costos adicionales por el reempaque que se debe realizar.

 Tal y como se mencionaba anteriormente, en el seguimiento del pronóstico de ventas, se lleva un control, por medio de índices, de la concreción del mismo, para que la empresa pueda conocer el movimiento de su demanda y si la misma va por buen camino o tomar medidas correctivas para obtener mejores resultados en un período de tiempo determinado.

 Si el índice de concreción esta muy bajo puede ser un factor determinante para que una línea de producción se pare o en su defecto se le asigne producciones de inventaros estratégicos para atender al mercado en meses futuros, pero esto solo se puede determinar si se cuenta con un buen

seguimiento al pronóstico de ventas, ya que en el mismo se detallan expectativas de venta que en su mayoría son pedidos en espera únicamente de la llegada de la respectiva orden de compra y pueden contribuir a que el programador llene espacios ociosos de algunas máquinas.

 Como es de suma importancia para la fabricación de envases o vasos y para la compra de empaque, también lo es para el buen funcionamiento del departamento de decorado ya que dicho departamento debe prepararse con pintura, negativos y placas para la elaboración de los diversos decorados, así también definir de mejor manera la secuencia de los decorados para cumplir con los requerimientos de los clientes, en el tiempo solicitado.

 Como en el seguimiento al pronóstico de ventas se detalla cada uno de los productos que se van a vender, especificando el decorado que se va a utilizar y si el mismo es nuevo, se debe generar los nuevos artes y conseguir su aprobación para la elaboración de positivos y negativos que generarán las placas de decorado.

 Si la empresa cuenta con un buen seguimiento al pronóstico de ventas puede acomodar de mejor manera los programas de producción, decorado y embarque para el beneficio de sus clientes.

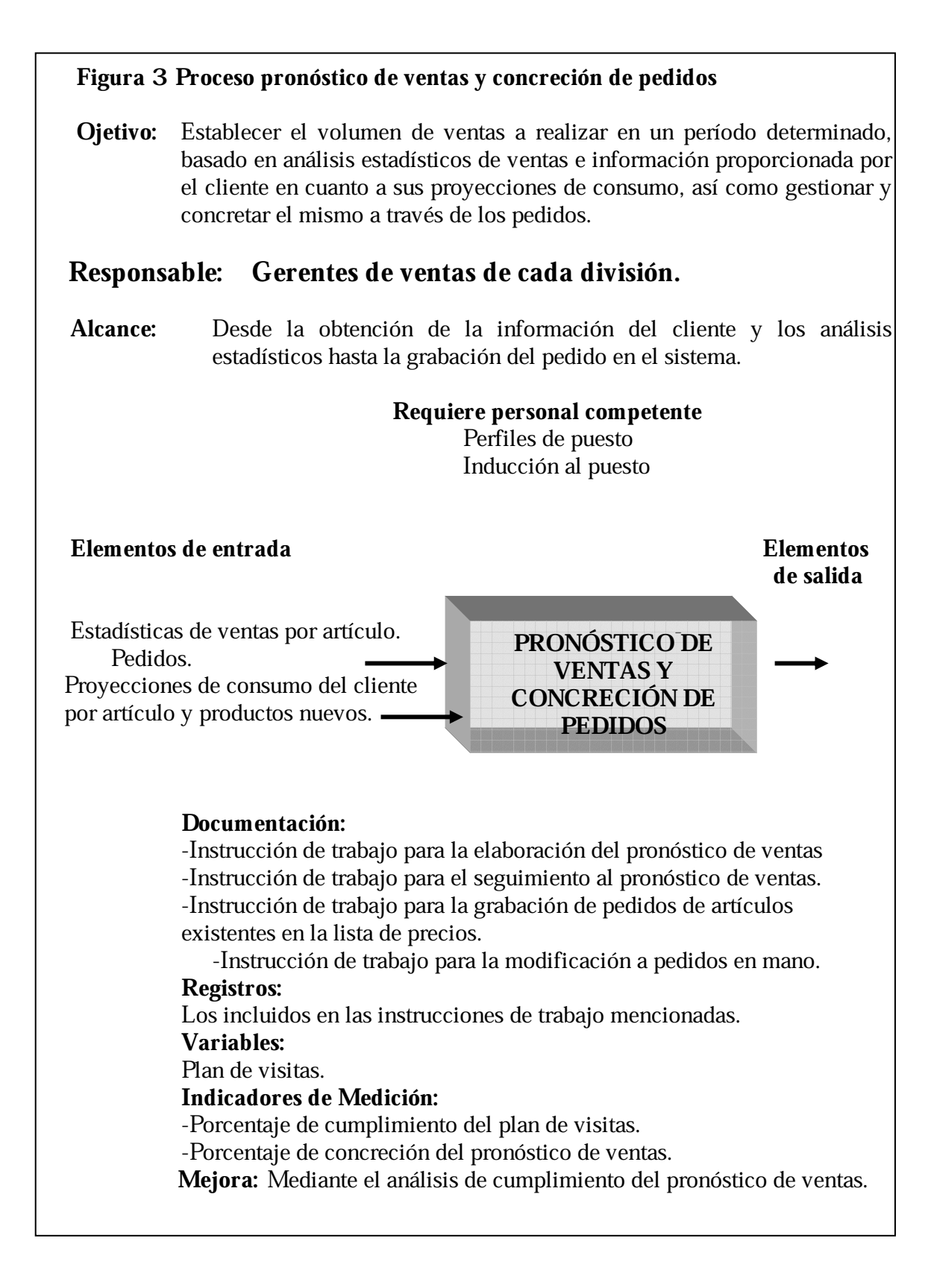

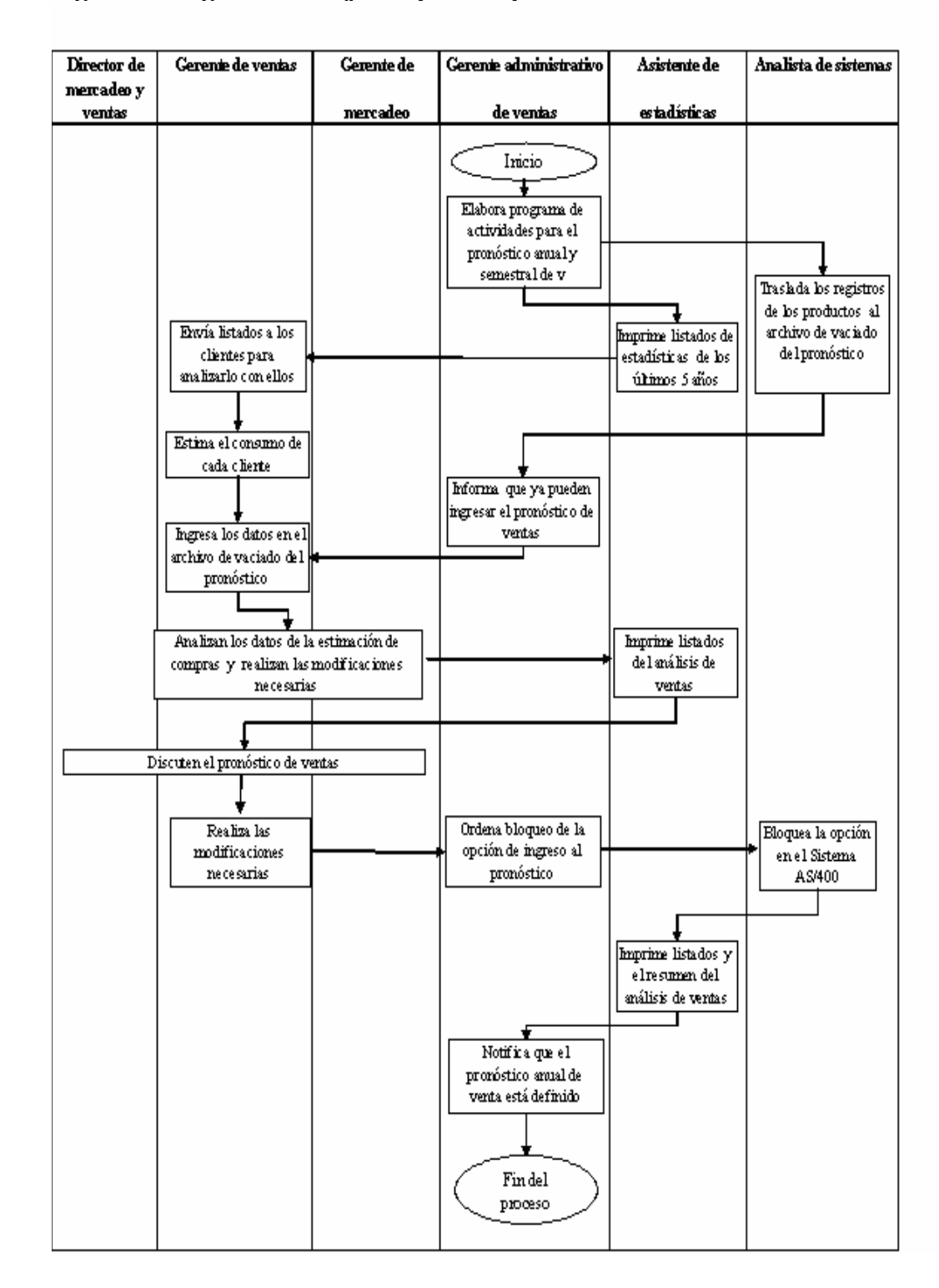

Figura 4 Diagrama de flujo del proceso pronóstico de ventas

#### **2.5. Planificación de la producción**

El buen desempeño de toda empresa está basado en una buena planificación de la producción, ya que con ella se definen los mejores tiempos de entrega, se evitan sobreproducciones que generan productos obsoletos o bien altos y bajos inventarios de productos líderes en el mercado que generan mejores ventas o bajas ventas.

 Es por ello que para contar con una buena planificación de la producción, las empresas, en este caso Vigua, debe contar con un buen pronóstico de ventas y que el mismo después de sus revisiones periódicas, genere la mejor información posible para el buen funcionamiento de su planta de producción y optimización de equipos.

 La planificación de la producción de Vigua la lleva a cabo el Programador bajo la supervisión y dirección del Gerente de Programa Corporativo, quienes después de recibir la información proporcionada por Mercadeo y Ventas se toman la tarea de programar de manera óptima los requerimientos del mercado.

 En detalle la planificación de la producción se origina cuando son recibidas las órdenes de compra y se convierten en pedidos confirmados y estos se van asignando al tablero de producción, según las fechas que el cliente define como fechas de recepción de su producto. El programador recibe de Mercado y Ventas los pedidos y los va acomodando en el tablero, de manera que va obteniendo una secuencia de producción y va tomando una idea de la carga que actualmente tiene disponible para nuevos requerimientos.

 Si la carga está al máximo los nuevos requerimientos son reasignados a las fechas disponible en ese momento, esto permite ir llenando los espacios disponibles, pero a su vez va marcando el comportamiento de las campañas de color así como la buena secuencia de los procesos de producción adecuados para la planta.

 Debido a que en los pedidos se detalla la fecha en la que el cliente solicita su entrega, el programador toma la decisión de confirmar si es posible cumplir con el requerimiento del cliente, después de analizar si cuenta con espacios disponible en fabricación y decorado.

 Para obtener una buena planificación de la producción el Programador elabora el programa de producción, que se obtiene del tablero actualizado, y una semana antes de finalizar el mes anterior al programa de producción, lo entrega a los Administradores de cada división, quienes lo revisan y/o comparan con los requerimientos de los clientes y dan el visto bueno o aprobación a dicho programa, de lo contrario se deben realizar los cambios convenientes al programa de producción, para tratar de satisfacer al máximo la demanda.

 Después de definido el programa de producción, se realiza un seguimiento que se llama Hoja de Cambios, en la cual se detallan los próximos 15 días de producción, separado por línea o máquina y se presenta la secuencia de producción detallando el color de vidrio, la moldura, la cantidad y los días que se estará produciendo; con esto se puede tener una visión clara del comportamiento del programa de producción con respecto al programa original.

 Lo ideal en este caso es mantener sin movimiento los primeros 8 días de la hoja de cambios, y, se acepta como válido hacer modificaciones al programa después de estos 8 días, tratando con esto de no crear variaciones muy fuertes en compra de empaque y en las líneas de decorado.

 Con la planificación de la producción definida al 100% se procede a entregar copias a los departamentos y a los Administradores de Venta quienes a su vez se encargaran de realizar el programa de embarques o despachos a los clientes, tomando como referencia las fechas de producción de los productos de cada división.

 Como se indicó, del programa de producción se deriva el programa de embarques o despachos, con lo que se indica a la empresa las ventas que se realizarán dentro del mes y el monto que se estará facturando y con ello se empiezan los análisis de cash flow y de rentabilidad de la empresa para el mes que se está trabajando.

## **2.6 Área de bodegas**

#### **2.6.1 Tipos de bodegas**

 Se ha definido que Vigua cuenta con una gran cantidad de bodegas, esto debido a la forma en la que se debe producir los envases o vasos de vidrio, ya que el proceso es demasiado rígido y no permite cambios bruscos en los procesos de producción y los pesos de los envases, es por ello que en la mayoría de los casos es necesario programar a producción la demanda correspondiente a un trimestre y con ello atender de una mejor manera el mercado.

 Debido a esta situación es necesario que Vigua cuente con una gran cantidad de bodegas, todas muy bien identificadas y separadas por áreas, como se describe a continuación:

- Bodegas de Envase para reinspección (Depto de Calidad)
- Bodegas de Envase para decorar
- Bodegas de Vaso
- Bodegas de Producto Terminado
- Bodegas Foráneas

## **2.6.1.1. Bodegas de envase pendiente de decorar**

Esta bodega es utilizada par almacenar el envase que ha sido fabricado y necesita ser decorado, por lo tanto en dicha bodega se encuentra envase que no puede ser despachado sin antes enviarlo al departamento de decorado.

 Debemos mencionar que las bodegas cuentan con un área muy pequeña dentro de las instalaciones de Vigua y debido a que el volumen de producto a decorar es menor que el de producto terminado y el tiempo que permanecerá en dicha bodega es corto, el espacio asignado es pequeño y con facilidad de operación para manejarlo de una manera óptima y rápida.

 Es de suma importancia resaltar que estas bodegas no son consideradas como producto terminado y listo para el despacho debido a que en las mismas se debe realizar algún proceso adicional al envase para proceder con su despacho.

## **2.6.1.2. Bodegas de vaso**

Para estas bodegas se tiene destinada un área dentro de las instalaciones de Vigua y dos bodegas más fuera de las instalaciones, esto debido a que son productos de muy lento movimiento, comparado con el movimiento que tiene el envase y por lo tanto es más fácil controlar los inventarios si los mismos se encuentran fuera de las instalaciones de Vigua. Para tener un mejor ordenamiento de los inventarios se distribuyen de la siguiente manera:

- Bodegas de vasos decorados
- Bodegas de vasos lisos

**Bodegas de vaso decorado:** Es muy importante denotar que los vasos que fabrica Vigua son utilizados para promocionar marcas o bien su venta a distribuidoras que realizan la venta al consumidor final, y del mercado, ha nacido la necesidad de vender vasos con decorados diversos que ayudan a la comercialización del mismo y es por ello que se deben almacenar en una bodega diferente a la del vaso liso o sin impresiones.

 Debido a lo anteriormente expuesto se cuenta con una bodega de vasos decorados y los mismos están ordenados de manera tal, que sea fácil localizar cada uno de los diseños que los clientes solicitan, para el control de estos vasos existen códigos de artículo que detallan que el vaso es decorado y a la vez definen el tipo de decorado que llevan, así como también las tarimas están debidamente identificadas con boletas en las que se detalla el tipo de vaso, la cantidad y el decorado.

 Para el control de estos inventarios se cuenta con un cardex en el que se detallan las entradas y salidas de cada uno de los productos y se lleva un control de códigos de barra para que la alimentación de la información sea de forma automática y no manual.

**Bodegas de vaso liso:** Las bodegas de vaso liso al igual que las del vaso decorado tienen una pequeña área asignada dentro de las instalaciones de Vigua y a la vez se cuenta con una bodega fuera de las instalaciones en las que se almacena el vaso que no tiene decorado.

 Cuando es necesario decorar un vaso y se cuenta con el inventario de dicho vaso en las bodegas de vaso liso, se procede a retirar el producto de la bodega para enviarlo al departamento de decorado para proceder con la impresión de los diseños solicitados y se coloca en una pequeña área, dentro de las instalaciones, para programar su despacho.

 Es bueno detallar que los vasos nunca son almacenados dentro de las bodegas de envases para decorar, debido a que en la gran mayoría de los casos el vaso se vende sin decorado, esto porque el mercado natural del vaso es para uso industrial y no como cristalería en el hogar y en muchos de los casos son decorados promocionales y esto es muy difícil de predecir o pronosticar su venta.

## **2.6.1.3. Bodegas de producto terminado**

Las bodegas de producto terminado cuentan con un área mayor que las de vasos, y por ello se tienen destinados sectores dentro de las instalaciones de Vigua que almacenan el producto que está listo para su despacho, debido a que en la mayoría de los casos las producciones de algunos envases se realiza contemplando la demanda de aproximadamente tres meses, es necesario que

una parte de este inventario sea trasladado a bodegas fuera de las instalaciones de Vigua, aunque muy cercanas a la empresa, ya que deben estar listos los inventarios para despachos futuros.

 Para tener un mejor control se llevan cardex en cada una de las bodegas y un cardex general, en el cual se pueden conocer el inventario total de una moldura en particular y su localización si el mismo esta fuera de las instalaciones de Vigua, pero a la vez se utiliza el mismo sistema de código de barras para poder alimentar el sistema de forma automática.

 El envase es almacenado en tarimas y protegido por plástico par evitar contaminaciones y la estiba que se utiliza es de 4 tarimas, una sobre la otra, esto para optimizar el área de almacenaje y a la vez sea mas fácil la localización de algún producto en particular que debe ser despachado.

 Como se ha mencionado anteriormente, se debe considerar que en una de las bodegas de producto terminado y que está fuera de las instalaciones de Vigua se cuenta con un área bastante grande para poder realizar los reempaques necesarios, es por ello que en muchas oportunidades el envase es trasladado de alguna bodega a la bodega de reempaque para que posteriormente se proceda con su carga.

 Cada una de las bodegas de producto terminado tiene su propio código, y en el mismo detalla si el envase, que está en dicha bodega, es de algún color en particular o bien cuenta con algún decorado particular, esto hace más fácil la labor del departamento de embarques ya que mediante estos códigos el Jefe de Embarques localiza el producto que debe despachar.

 Dentro de las bodegas de producto terminado que se encuentran en las instalaciones de Vigua se cuenta con supervisores de bodega que se encargan de recibir el producto que viene de la planta de producción y verifique que el mismo esté bien identificado con sus boletas y su respectivo código de barras para su alimentación automática al cardex.

#### **2.6.1.4. Bodegas foráneas**

Se les conoce con este nombre a todas las bodegas que se encuentran fuera de las instalaciones de Vigua y manejan inventarios propios de Vigua o bien de productos que provienen de Costa Rica o México y que serán facturados y despachados por Vigua.

 Las bodegas foráneas, al igual que el resto de bodegas están identificadas por un código que hace más fácil su detección y al mismo tiempo cuentan con envase de varios colores, por lo general el envase que está en estas bodegas no es para despacho inmediato, pero el mismo debe estar preparado como si lo fuera para evitar contaminaciones y si los clientes lo requieren se despachará de manera inmediata.

Adicionalmente se cuenta con un área que es utilizada por el departamento de Calidad, para la reinspección de envase que ha sido retenido por el Depto. de Calidad o reclamado por alguno de los clientes y debe ser inspeccionado por muestreo o al 100% según el tipo de problema que haya presentado.

En el área de bodegas para reinspección también se encuentra envase que tiene problemas con el decorado y que debe ser cuidadosamente revisado para proceder con su despacho o con el respectivo reproceso.
#### **2.6.2 Control de existencias**

 Los inventarios de envase y vaso son controlados a través del Sistema AS/400, en el mismo se lleva un control detallado de los productos que se tienen en cada una de las bodegas descritas anteriormente.

 Se mencionó que en cada una de las bodegas se tiene supervisores que se encargan de revisar que el producto que está ingresando o saliendo de bodega esté bien identificado con su respectiva boleta y su código de barras sea el indicado en la misma, es por ello que el inventario se alimenta de manera automática y al momento de facturar se descarga automáticamente para mantener en orden el inventario.

 Como se ha mencionado anteriormente, se debe llevar un control estricto por cada una de las presentaciones que Vigua vende a su mercado, ya que muchos de los productos que se fabrican se pueden vender sin decorado (liso) o con diferentes decorados, lo que da como resultado que una sola moldura puede contar con varios códigos de artículo y que deben controlarse dentro del mismo inventario.

La existencia de envase liso puede estar en las bodegas de producto terminado, bodegas de envase pendiente de decorar o bien en ambas, es por ello que el código de artículo de envase liso con envase pendiente de decorar es el mismo, pero su ubicación es diferente y con esto es más fácil de definir la cantidad de envase de cada moldura, que va a ser decorada.

 En el caso de producto que no se decoran se localizan en la bodega de producto terminado y el código de artículo es de un envase sin decorar.

 Para definir el código de artículo es importante mencionar algunos factores:

- Familia
- Color
- Estado del envase liso o decorado
- Correlativo del código

**Familia:** Denota el tipo de envase al que se hará referencia, esto quiere decir si es un envase alimenticio, sodero o cervecero, licorero, medicinal o artículo para el hogar.

**Color:** Define el color del envase: ámbar, cristalino, verde georgia o verde esmeralda.

**Estado del envase:** Detalla si el envase está sin decorar o esta decorado.

**Correlativo del código:** Denota el orden del código de artículo, el cual se define por tres dígitos, este define con exactitud el tipo de decorado que lleva el envase.

 Una vez definido el código de artículo se conoce la forma en la que cada uno de los envases que está en la bodega y es así como se empieza a definir el archivo de inventarios y que se define en dos partes:

- Existencia de envase liso
- Existencia de envase decorado

#### **2.6.2.1. Existencia de envase liso**

Se define por todo producto que no tiene decorado y se encuentra en las bodegas de producto terminado o producto pendiente de decorar, cada uno localizado en el área que le corresponde, pero si es necesario trasladar envase liso de la bodega de producto terminado para la bodega de producto pendiente de decorar, el inventario no varía sino simplemente cambia su ubicación y después de pasar por el proceso de decorado es trasladado a la existencia de envase decorado.

 El inventario de envase liso se puede disminuir e incrementar al inventario de envase decorado, esto se hará cada vez que el envase sea enviado al proceso de decorado y a la vez el código de artículo cambiará para denotar que es un envase que lleva un decorado en particular, pero sin embargo sigue perteneciendo a la misma moldura.

#### **2.6.2.2. Existencia de envase decorado**

Se define como envase decorado el envase que ha pasado por el proceso de decorado y se convierte en un producto personalizado para determinado cliente.

 El control de existencia del envase decorado se realiza ingresando a bodega el producto después del proceso de decorado y el mismo es enviado a bodega de producto terminado y se convierte en un producto listo para su despacho.

 Tal y como se mencionó en la bodega de envase liso, el inventario de una moldura en particular puede variar, sin incrementar la cantidad, sino

solamente hacer una redistribución del mismo, separándolo por envase liso y envase decorado.

## **2.6.2.3. Control de inventarios**

El control de inventarios se realiza a través del cardex que se encuentra en sistema AS/400, el mismo es alimentado de forma automática, por medio del proceso de código de barras, el mismo está formado por una serie de dígitos que la máquina lectora reconoce y asocia a una moldura, color, familia y estado del envase en particular.

Es por ello que el inspector de cada una de las bodegas debe estar consciente en la importancia de llevar un buen control de lo que entra y sale de cada una de las bodegas, así mismo supervisar que el producto que está llegando a la bodega, llegue bien definido el código de barras que lo identifica como un producto liso o bien un producto decorado, y a su vez verificar que el código del decorado sea el correcto.

Los inventarios son enviados a sus respectivas áreas de bodega y el Jefe de Producto Terminado asignará la bodega a la cual debe ser enviado, esto es dejarlo en bodega de producto terminado que se encuentra dentro de las instalaciones de Vigua, para su despacho inmediato o bien enviarlo a las bodegas foráneas para su futuro despacho.

El ideal es despachar primero el producto que ha entrado primero a la bodega, pero siendo este un producto no perecedero, se puede considerar el despacho de producto en forma aleatoria e ir cambiando la reducción de costos por traslados de bodegas externas a bodegas internas, aunque en la gran mayoría de los casos se evita el traslado de producto entre bodegas, esto se hace al momento de emitir las órdenes de carga, ya que las mismas se

elaboran para que el mismo transporte que realizará el flete final recoja el producto en bodegas foráneas y lo traslade directamente al cliente.

El control de inventarios se lleva en el sistema AS/400 y el Jefe de Producto Terminado es la persona responsable de mantenerlo ordenado, haciendo también inventarios físicos cada 6 meses, como obligatorios y se pueden realizar algunos otros con previo aviso a los involucrados y áreas contables.

Para mayor facilidad al momento de hacer el inventario y aprovechamiento de espacio o área de almacenaje, la estiba de envases o vasos se realiza mediante el ordenamiento de producto en tarimas emplasticadas, para darle más protección al producto y el mismo se realiza dependiendo el producto a almacenarse, lo ideal es estibar cuatro tarimas una sobre la otra y ubicarlo en los diferentes sectores de la bodega, con esto el supervisor podrá localizar fácilmente los productos que corresponden a alimentos, soderas, cerveza, licores, medicinales y artículos para el hogar.

Cada uno de los sectores detalla el envase que ha sido almacenado y el color del mismo para un fácil manejo y evitar confusiones al momento de la carga.

## **2.7. Empaque**

## **2.7.1. Material de empaque**

El material de empaque que se utiliza en Vigua, S.A. es variado, ya que se pueden utilizar desde charolas de cartón corrugado hasta cajillas plásticas que proporcionan los clientes.

Dentro de las opciones que se tiene podemos detallar:

- Cajas de cartón corrugado
- Charolas de cartón corrugado
- Cajillas plásticas
- Tarimas con envase a granel (Bulk)
- Tarimas con cajas y charolas palletizadas
- Charolón palletizado (similar al bulk)

## **2.7.2. Cajas de cartón corrugado y charolas**

Las cajas de cartón corrugadas sirven como material de empaque para los envases o vasos de vidrio que Vigua, fabrica para entrega a sus clientes, como el nombre lo indica, son de cartón corrugado y las dimensiones de las mismas puede variar dependiendo del tamaño de los envases o vasos, así como también la cantidad de piezas por caja que los clientes soliciten.

 Las cajas cuentan con cuatro paredes verticales y sus respectivas solapas superiores e inferiores y son entregadas por la corrugadora a Vigua

para que en la planta sean armadas y engrapadas o solamente armadas y encintadas para enviarlas a la línea de producción donde serán utilizadas.

 Las cajas pueden ser de diferente resistencia, esto para ayudar a que el embalaje de los productos finales de los clientes sea estibado y transportado con mucha seguridad y evitar roturas en los puntos de venta.

 Las resistencias del cartón corrugado que se utiliza en Vigua, está determinado por el test del cartón y esto es la resistencia al impacto del cartón y está determinado en psi, de la siguiente forma:

- Non Test (uso exclusivo de partición)
- Test 125 psi
- Test 175 psi
- Test 200 psi
- Test 275 psi

Así mismo para evitar roturas y daños a los envases o vasos, los clientes solicitan que en las cajas o charolas se utilicen particiones de cartón y así evitar el choque que se puede dar entre los envases o vasos al momento de transportar cada caja.

 Las cajas pueden ser personalizadas o bien estándar; se les llama cajas personalizadas a las cajas de cartón corrugado que identifican una marca en particular y se llaman cajas estándar las cajas que no identifican marcas.

 Si un cliente solicita que se desarrolle una caja personalizada debe cumplir con los requisitos que solicita Vigua, y proceder con el desarrollo del arte de dicha caja, esto conjuntamente con una corrugadora quien dará el servicio de elaboración de cajas.

 Las charolas de cartón corrugado se diferencian de las cajas ya que las mismas no cuentan con solapas superiores ni inferiores, sino simplemente es una plancha de cartón inferior con terminaciones que se doblan hacia arriba y forman una especia de media caja; la mayoría de las charolas son de altura menor al envase y permiten que la etiqueta de los productos ahí empacados puedan presentar su marca sin necesidad de imprimir las paredes laterales de la charola, esto proporciona un ahorro en el costo del empaque para que ambas partes, productor y cliente, obtengan beneficios.

Esto a su vez le ofrece al cliente la versatilidad de empacar sus productos con la charola y plástico termoencogible para que su marca y su producto lo puedan ver e identificar fácilmente sus clientes, logrando un mejor efecto visible.

Las charolas al igual que las cajas pueden variar en tamaño, cantidad de piezas por caja y resistencia dependiendo el envase que en ellas se introduzca, pero realmente logra ahorros increíbles de costo debido a que la mayoría de las charolas (casi en un 98%) no utilizan particiones.

## **2.7.3. Cajillas plásticas**

Las cajillas plásticas son utilizadas en su mayoría para empacar los envases que serán utilizados por las embotelladoras de refrescos o sodas, cervezas y en algunos casos licor.

 Este material de empaque es muy utilizado dentro del proceso y el mismo es proporcionado en su gran mayoría por las embotelladoras locales (Guatemala), pero a su vez se cuenta con algunos proveedores de este tipo de

material, ya que dentro de las negociaciones que se realizan con algunos clientes de Vigua se ha ofrecido el servicio de venta de envase con sus respectivas cajillas plásticas.

 Las cajillas plásticas pueden variar en tamaño y cantidad de envases por cajilla, esto debido a los tamaños de cada una de las presentaciones que será empacada o bien por los requerimientos de los clientes, debido a que las cajillas plásticas son empaques personalizados y propios de algunos clientes es de suma importancia llevar un control adicional del inventario por cajilla y por cliente para saber con exactitud si se cuenta con el suficiente empaque para algunas de las presentaciones que se están fabricando o bien es necesario hacer un nuevo requerimiento al cliente o a los proveedores de cajilla y así evitar reempaques por falta de abastecimiento de cajilla.

 Las cajillas plásticas son utilizadas única y exclusivamente para el despacho de producto a cada cliente, por lo tanto, si el producto que será empacado en cajilla plástica será decorado, el mismo es trasladado de producción al departamento de decorado o bien a la bodega de producto pendiente de decorar en otro empaque sustituto (charolas) para evitar que dentro del proceso de producción sufran algún tipo de daño las cajillas que los clientes proveen a Vigua.

Por el contrario si el producto que se va a despachar en cajilla plástica no es decorado, debido a que el mismo será etiquetado en la planta de llenado del cliente, las cajillas se alimentan a la línea de producción para que el envase sea empacado en su respectiva cajilla y enviado a bodega de producto terminado.

 Para llevar un control de los inventarios de cajilla que actualmente se tienen en bodegas de Vigua y no es propiedad de la empresa, se tiene a una persona del Departamento de Embarques que se encarga de llevar dicho control, bajo la supervisión del Jefe de Embarque y el Administrador de Ventas de la división de Soderas y si el envase es para licor deberá participar el Administrador de la división de Licores.

## **2.7.4. Bulk (Granel Palletizado)**

Este tipo de empaque se utiliza en su mayoría para productos que serán despachados fuera del territorio centroamericano y en la mayoría de los casos es porque los clientes solicitan el empaque a algún proveedor de empaque local.

Este tipo de empaque se define utilizando una tarima con su respectivo marco de madera, para iniciar el empaque se coloca una lámina de cartón corrugado y la misma se coloca sobre la tarima, posteriormente se inicia la colocación de envases o vasos, una vez completado el primer piso o cama, se coloca otra lámina de cartón corrugado y se inicia nuevamente el proceso, hasta alcanzar una altura máxima de 2.10 metros, esto con el propósito de utilizar al máximo la altura de los furgones o contenedores que serán despachados, ya que se tiene armada la tarima con el envase y el corrugado se procede a colocar una última lámina de cartón y el respectivo marco, se traslada al área de emplasticado en donde se emplástica la tarima con un plástico termoencogible y strech para darle rigidez y por último se colocan los flejes necesarios para darle verticalidad a cada una de las tarimas.

Cabe mencionar que este proceso también puede realizarse automáticamente con una máquina especial llamada palletizadora. En dicha máquina se reduce el tiempo de armado de la tarima y a la vez se emplástica

con una bolsa de plástico termoencogible, posteriormente se traslada por un túnel de calentamiento en el cual el plástico se encoge dándole rigidez a la tarima.

Es importante mencionar que existe la posibilidad de realizar un empaque similar, con la única variante, que consiste en una charola que tiene las dimensiones de la tarima, en sustitución de las láminas de cartón, y con ello evitar que los envases de las orillas tengas posibilidades de inclinarse y producir un colapso en la tarima.

Así mismo existen clientes que solicitan que su producto sea empacado en cajas y posteriormente colocarlo en tarimas y paletizarlas para facilitar el proceso de descarga en sus bodegas y éste se arma de forma similar como se hace con el Bulk, pero en esta oportunidad se eliminan las láminas intermedias y solamente se colocan cajas o charolas en la tarima hasta alcanzar una altura máxima de 2.10 metros.

 Para el armado de cada tarima se realizan pruebas de colocación de las cajas y charolas de manera que se aproveche de mejor manera el área de la tarima y a la vez permita que la tarima mantenga su verticalidad y evitar problemas de colapso de las mismas.

 La capacidad de cada furgón varia según su tamaño pero lo estándar y que comúnmente se utiliza, son 23 tarimas por cada furgón o contenedor de 40 pies.

 El tamaño de la tarima puede variar cuando se trata de envases muy pesados ya que existen regulaciones para el transporte local y de C.A. debido a esto en algunos casos, aunque se quiera utilizar al máximo la altura del furgón o contenedor no será posible.

# **3. PROPUESTA DEL PROGRAMA DE AUTOMATIZACIÓN**

### **3.1. Asignación de pedidos de envase**

El archivo del programa de embarques contará con un diseño especial para que cada administrador de Ventas alimente los pedidos que serán facturados y despachados durante el mes que se está programando, es por ello que los pedidos deben tener un origen al momento de asignarse al programa de facturación y despacho. Los orígenes se definen para que el departamento de embarques tenga información clara de la procedencia del envase y programe la forma en la que será cargado el envase o vaso que se desea despachar.

Los orígenes se definen dependiendo del inventario o los programas de producción y decorado y se desglosa de la siguiente manera:

#### **3.1.1. Envase de bodega**

El envase que está en inventario y listo para su despacho se le deberá asignar la letra B, que corresponde a producto de bodega, con esta descripción el Jefe de Embarques deberá revisar si el producto que tiene en inventario se encuentra en buenas condiciones o bien necesita hacer algún reproceso para su embarque final y es por ello que en determinadas ocasiones deberá notificar al Administrador de Ventas que el origen del producto está bien o debe modificarse a una letra R, que significa que el producto debe ser reempacado antes de su despacho.

 El Jefe de Embarques organiza el plan de carga para que el producto este listo al momento que se requiera su despacho, esto es de suma importancia debido a que el producto puede estar ubicado en alguna de las bodegas foráneas y es necesario trasladarlo a Vigua para su facturación. Este proceso no genera ningún costo al flete final, porque en el momento de asignar el despacho al transporte el mismo se dirige a la bodega en donde está el producto con una orden de carga y posteriormente a su carga, se despacha al departamento de embarques para que le entreguen las facturas que amparan el despacho.

#### **3.1.2. Envase de producción**

Al igual que el envase que está en inventario, si al momento de realizar el programa de facturación, el administrador observa que el producto que se debe facturar y despachar se estará fabricando debe asignar la letra F, que significa que el envase se estará fabricando y se debe esperar su producción para proceder con la carga.

El Jefe de Embarques revisa que el producto esté asignado en el tablero de producción y revisa que el Administrador de Ventas de cada área asigne el despacho en la semana en la que el envase se va a fabricar, esto con el fin de llevar un mejor control del programa de facturación y evitar que algunos pedidos sean asignados a una semana en particular y el envase no se encuentre listo.

El responsable de programar el despacho de estos productos es únicamente el Administrador de Ventas de cada división del negocio, debido a que es él quien tiene la información de producción y la fecha en la que el cliente requiere el producto.

#### **3.1.3. Envase de decorado**

El envase que está en bodega o se programa a producción y posteriormente debe ser decorado se asigna por la letra D, con ello se detalla que el producto debe ser decorado antes de su despacho, así mismo en el tablero del programa de decorado el mismo debe detallar que se va a decorar, y es de aquí que el Administrador de Ventas define la semana en la que será despachado.

 El Jefe de Embarques debe coordinar con el personal de carga que los productos asignados con la letra D, sean decorados y colocados en la bodega de producto terminado para proceder con su despacho, sin cumplir con estos requisitos el Departamento de Embarques no puede realizar ninguna carga de furgones o contenedores.

 Así mismo debe existir una comunicación muy cercana entre el Administrador de Ventas y el Departamento de Embarques para que al momento de iniciar la carga el decorado que se solicitó en el pedido original sea el que se está produciendo, para cumplir con los requerimientos del cliente.

## **3.2. Programa de embarque**

#### **3.2.1. Programa mensual de embarque**

El programa de embarque se debe realizar mensualmente, esto derivado de los constantes cambios que se pueden tener en los pedidos o bien en los programas de producción, por tanto cada uno de los Administradores deberá realizar el mismo una semana antes de que inicie el mes en que será utilizado el programa mensual de embarques.

En el programa mensual de embarques se deben considerar todo pedido que haya sido solicitado por los clientes para dicho mes, siempre y cuando el mismo esté disponible en bodega o bien haya sido programada su producción y/o decorado.

Si un pedido no está disponible o contemplada su producción y/o decorado debe de notificarse al departamento de Programa Corporativo y analizar las causas por las cuales el mismo no fue incluido en el programa de producción y ver la posibilidad de incluirlo o notificar al cliente el porque de la no inclusión e informar la fecha en la que se estará programando su despacho.

Por tanto el programa mensual de despacho, como su nombre lo indica, contempla la totalidad de despachos que se deben realizar dentro de un mes determinado y a la vez el mismo se puede desglosar por semanas, para facilitarle al departamento de embarques la forma de carga y el cumplimiento del cronograma de entregas solicitadas por un cliente.

## **3.2.2. Asignación semanal de embarque**

Al inicio de cada mes el Gerente Administrativo es la persona responsable de abrir el período de programa de embarques y esto lo realizará a través de una definición de fechas y las mismas se deben definir iniciando el día lunes y cerrando el día domingo, esto es para realizar revisiones semanales y así poder hacer cierres cada semana y compararlos contra lo que originalmente se programó.

El Gerente Administrativo deberá definir el número de semanas de cada mes, para su respectiva revisión, si el mes cuenta con semanas incompletas (de lunes a domingo) dichos días se asignan a una semana en particular con esto se obtendrán semanas más largas o semanas más cortas con la respectiva autorización del Gerente Administrativo

Una vez definidas las semanas se abre el proceso de programa de facturación, y el mismo deberá ser alimentado por los Administradores de Ventas quienes asignarán la carga de despacho o facturación por semana, tomando como referencia los inventarios de producto terminado y los programas de producción y decorado.

El Administrador de Ventas deberá asignar al programa de facturación los pedidos que los clientes solicitaron para entrega en el mes que se va a programar, la misma se realizará por semanas y se debe programar la cantidad a despachar por semana.

Para dar un ejemplo podemos decir que si un pedido fue solicitado por 100,000 unidades, el programa de facturación cuenta con 4 semanas de despacho, el Administrador de Ventas puede asignar 25,000 unid. por semana.

La idea de programar facturación o despacho por semana es facilitar la labor del Jefe de Embarques quien deberá programar la cantidad de transporte necesaria para cada semana, así mismo debe mantener constante comunicación con el Administrador de Ventas para coordinar que lo programado en una semana sea necesario para llenar un furgón, así mismo contemplar las limitaciones de algunos clientes para recibir producto.

El Administrador de Ventas asigna la cantidad a facturar y despachar en base a los historiales de capacidad de recepción de los clientes y de furgones completos, con esto se evitará que se queden inventarios de producto obsoleto, así como también cumplir con la totalidad del requerimiento de los clientes.

#### **3.3. Confirmación de pedidos**

En la pantalla que le aparecerá al Administrador de Ventas al momento del ingreso de su programa detallará la fecha de confirmación del pedido y las observaciones que a cada pedido se le hagan al momento de su grabación, esto facilitará la labor de carga al sistema, y se podrá evitar la asignación, al programa de facturación, de algún pedido que los clientes no han solicitado para entrega en el mes que se está programando.

Al momento de ingresar al sistema el Administrador podrá notar que el pedido que está ingresando fue solicitado para el mes que esta programando y si en las observaciones aparece la fecha exacta en la que el cliente requiere su producto, el Administrador de Ventas podrá asignarla a una semana en particular y cumplir con lo solicitado por el cliente.

## **3.4 Programa de pedidos a embarcar**

Este es el proceso más importante del programa de facturación ya que es aquí donde el Administrador de Ventas ingresa el número del pedido que se debe facturar y despachar.

Para que el Administrador defina los pedidos que se deben ingresar al programa de facturación, se deberá generar un documento llamado

Comparativo de Bodegas vrs. pedidos, en el mismo se detalla por color, moldura, cliente, empaque y fecha de confirmación de los pedidos que se tienen asignados a cada una de las molduras que actualmente se producen en Vigua.

Este documento se genera por división de negocio, y en el mismo se detallan todos los pedidos que se asignaron a cada moldura y a la vez la cantidad que fue solicitada y la cantidad de piezas que se tiene pendiente de entrega a la fecha, así como el inventario que actualmente se tiene en bodega para cumplir con la entrega.

Con esta información el Administrador de Ventas debe ingresar al sistema AS/400 el número del pedido y automáticamente le aparecerá una pantalla (ver pantalla principal) en la que se detallan todas las características del pedido y los espacios en blanco de Origen y las semanas de despacho.

En el espacio de origen se ingresa la letra correspondiente a la procedencia del producto que se va a despachar (Bodega, Reempaque, Fabricación y Decorado), así mismo en los espacios de las semanas, se asigna la cantidad a despachar en cada una de las mismas. Cuando el producto proviene de fabricación se asigna la letra F y el Administrador de Ventas debe considerar la producción, tomando en cuenta que sólo puede asignar a una semana lo que se produzca en esa semana, tomando como referencia que Vigua sólo carga de lunes a viernes, por lo que debe asumir únicamente lo que se fabrica hasta el día jueves de dicha semana.

 En cada uno de los espacios en blanco de las semanas se debe colocar la cantidad a despachar considerando despachos de furgones completos o consolidados y a la vez el sistema no permitirá que se ingrese una cantidad

mayor al saldo del pedido, esto ayudará a que el Administrador de Ventas no ingrese un monto mayor a lo que se tiene estipulado en el pedido.

## **3.4.1. Asignación de pedidos con origen de producción**

Programa Corporativo proporciona los programas de producción, con ello el Administrador de Ventas genera el reporte de Comparativo de Bodegas vrs. Pedidos, procederá a buscar los pedidos que pueden ser facturados y despachados en el mes que se está trabajando, el orden que se tiene estipulado para buscar los pedidos es por color y con ello buscará el producto que desea trabajar, ubica el número de pedido y revisa si cuenta con inventario, si lo que tiene en inventario no completa el pedido buscará en sus programas de producción que la moldura esté en el tablero de fabricación para proceder a programarla y le asigna la literal F.

 Para definir lo que es factible de despacho en una semana determinada se tomará como referencia la producción de los primeros cuatro días de la semana, la diferencia se trasladará a la siguiente semana, esto derivado de que los días de despacho están limitados de lunes a viernes, con ello se evitará que existan diferencias entre lo programado a fabricación y lo programado a despacho en una semana determinada.

 Los pedidos que han sido solicitados para entrega en una semana anterior a la fecha de producción y siendo el programa de producción la base para definir la fecha de despacho, se deberá programar el despacho inmediatamente se fabrique e informar a los clientes de dicho retraso para que ellos puedan programar su recepción posterior a la fecha solicitada.

 Al igual existirán producciones de envase o vaso que se realicen antes de la fecha solicitada, pero el despacho se considerará en la semana que el pedido fue requerido, para respetar las fechas de entrega solicitadas por el cliente.

 El Administrador de Ventas debe validar las fechas de decorado previo a programar el despacho, por ello al igual que los pedidos que se asignan de producción, la fecha de decorado definirá la fecha en la que se puede realizar el embarque.

 El Administrador de Ventas después de haber revisado las fechas de decorado, y validar el orden en que serán decorados los envases, puede solicitar se hagan cambios en la secuencia de decorado, esto aplica solamente para molduras que utilizan distintos diseños de decorado, esto ayudará al Administrador a cumplir con los requerimientos que los clientes le requieren.

 Tal y como se mencionó anteriormente todo producto que tenga que ser decorado para su despacho y no esté en bodega de producto terminado debe ser asignado al sistema con la letra D, ya que esto obligará al departamento de embarques a localizar el producto en el departamento de decorado y verificar que el arte que se está utilizando sea el adecuado al pedido que se programó para despacho.

Si el producto que va a ser asignado al programa de embarque necesita de algún reproceso, tal el caso de reempaque, el Administrador de Ventas selecciona un pedido de su reporte de Bodegas vrs. pedidos y define el origen con una literal R, que indicará que el producto debe ser sometido a un reproceso antes de su despacho, pero a la vez si el mismo está parcialmente en bodegas y en su empaque correcto, quedará a discreción del Administrador de Ventas en asignarle la literal B de bodega o R de reproceso.

 Al momento de definir el número de pedido y el empaque, se asignarán las cantidades a despachar por semana, considerando las fechas en la que fue solicitada la entrega del envase o vaso.

 Todo producto que no tiene ninguna restricción para su despacho, el Administrador de Ventas trata en la medida de lo posible de despacharlo en las primeras semanas del mes que se esté trabajando, esto evitará saturación de despachos en las últimas semanas del mes y garantiza a la empresa su venta inmediata.

 Existirán variantes al momento que el Departamento de Embarques programe inventarios físicos, por lo que es importante definir que si se llega a presentar esta situación el Jefe de Embarques deberá notificar anticipadamente las fechas en las que estarán realizando dicha actividad y con ello evitar la programación de despachos para esas fechas, así se permitirá que la actividad de inventarios sea lo más exitosa posible.

El objetivo primordial de asignar literales para conocer el origen del producto es facilitar la labor del Departamento de Embarques en cuanto a la localización del producto, como se ha mencionado anteriormente el volumen de la carga es sumamente alto por lo que facilitar tareas es cosa importante y con ello un mejor ordenamiento y manejo de los inventarios, así mismo será de mucha utilidad el conocer que productos vienen de fabricación y la forma en la que los mismos deben ser despachados, para agilizar la labor de los montacarguistas y el personal de bodega que se encarga de velar por el buen ingreso de producto fabricado a las bodegas de producto terminado.

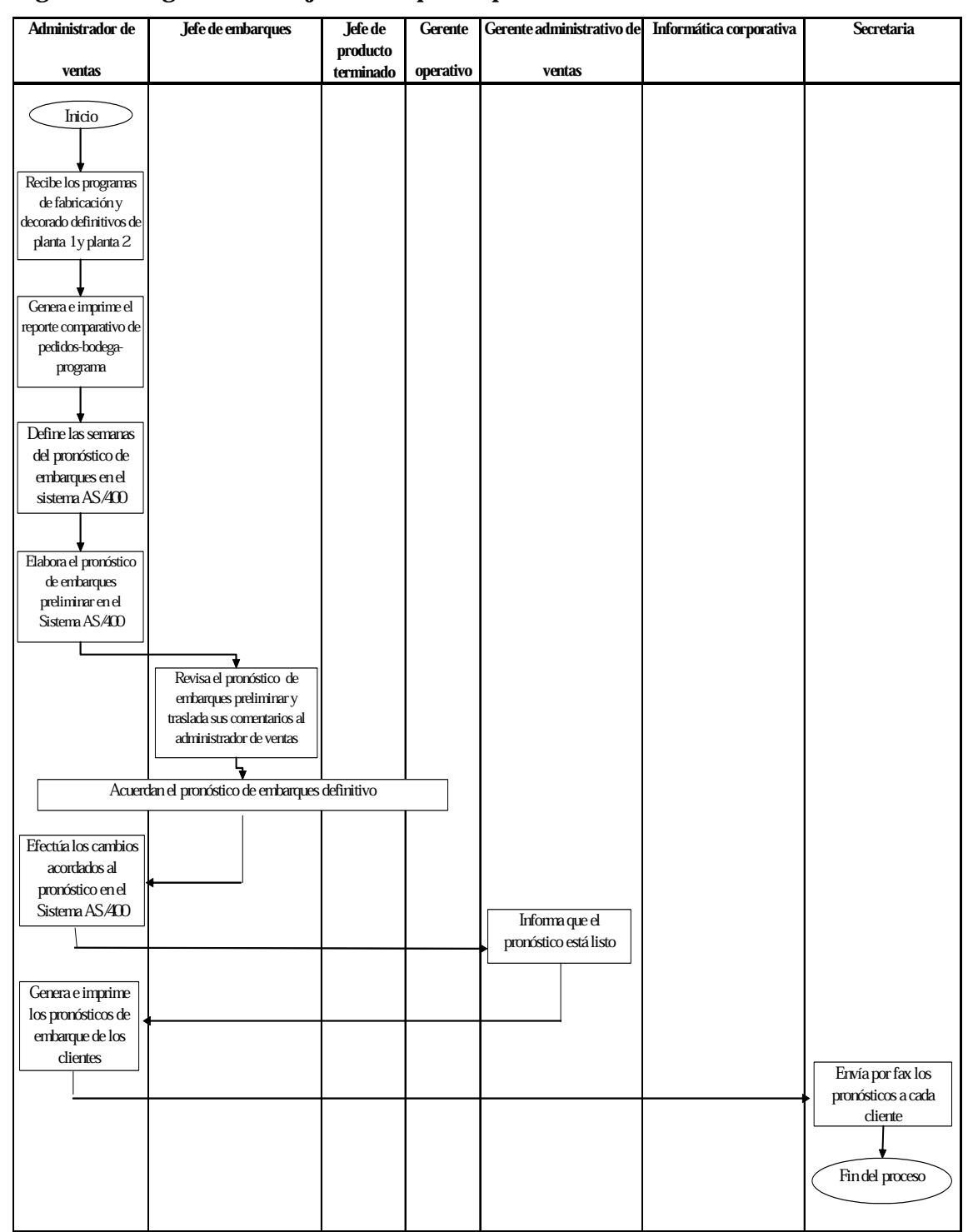

Figura 5 Diagrama de flujo embarque de producto

# **4. IMPLEMENTACIÓN DE LA PROPUESTA**

## **4.1. Enlace de archivos**

## **4.1.1. Archivo de pedidos por moldura y empaque**

 La primera fase para la obtención del comparativo de Bodegas vrs. pedidos se llevó a cabo a través de la unificación del archivo de pedidos y el archivo de inventarios para interrelacionar los pedidos de cada moldura directamente con el inventario de producto terminado de la misma moldura.

 El archivo de pedidos contiene toda la información de los pedidos que están de alta en el sistema AS/400 y los mismos se detallan por División de Negocio, ya que al momento de alimentar un pedido al sistema se hace la separación, a través de uno de los dígitos que se incluye en el número del pedido.

 Los pedidos son almacenados en el archivo de pedidos y son ordenados respetando el siguiente orden: número del pedido, moldura, color, cliente y fecha de confirmación, esto para facilitar la búsqueda de pedidos en un momento determinado, tal es el caso de poder generar un listado de los pedidos de un cliente, como los pedidos de una fecha determinada o bien por una moldura determinada.

 Este archivo es el que contiene toda la información de los requerimientos que realizan los clientes a Vigua, ya que detalla la cantidad, el empaque, la fecha y la forma en la que deben ser entregados los requerimientos de cada cliente en particular.

 Este archivo de pedidos se unificará con el archivo de inventarios para generar el reporte de comparativo de Bodegas vrs. pedidos y con ello el Administrador podrá detectar de manera fácil y rápida el inventario que tiene y los pedidos que corresponden a dicho inventario y así definir la forma como serán programados para su facturación y despacho.

 Esto quiere decir que en el momento que el Administrador está realizando su programa de facturación podrá localizar una moldura, verificar si el inventario que tiene a una fecha determinada es suficiente para cubrir los requerimientos del mercado.

## **4.1.2. Archivo de inventarios por tipo de envase (liso y decorado)**

El archivo de inventario actualmente se detalla por número de artículo y lo que realmente es útil para la elaboración del programa de facturación, es un inventario por moldura y desglosado por número de artículo, ya que será más fácil su utilización al momento de realizar el programa de facturación.

Por lo tanto, es necesario que el inventario que se genere para el reporte de Bodegas vrs. pedidos contenga un inventario por moldura y adicional a esto sea separado por color y por número de artículo, esto significa que cada moldura presentará el inventario para cada uno de los artículos, y será fácil determinar si lo que tenemos en bodega está liso o decorado.

Al momento de contar con este archivo, se podrá hacer una unificación con el archivo de pedidos, para que el Administrador pueda localizar los pedidos que actualmente tiene y las existencias en ese momento, así mismo podrá definir si es necesario que algunos de los productos que tiene en el inventario de envases o vasos lisos se tenga que decorar para su futuro despacho.

El archivo de inventarios por tipo de envase es de suma utilidad para el Administrador de Ventas ya que con ello puede determinar si lo que actualmente tiene en sus bodegas es suficiente para cubrir la demanda de envases lisos y decorados o bien necesita de una producción adicional para completar la cantidad demandada.

## **4.1.3. Enlace de archivos de pedidos e inventarios**

Ya definidos los archivos de inventarios y pedidos por moldura y empaque se hace una unificación de estos archivos, teniendo como resultado un reporte que compara los inventarios en bodegas de Vigua vrs. los pedidos que en la actualidad están de alta y son el compromiso que tiene la empresa con sus clientes.

 En este archivo se localizan los pedidos y sus saldos, así como también los inventarios por artículo y empaque, dando la opción al Departamento de Programa Corporativo para su utilización al momento de realizar los programas de fabricación y decorado.

 Para poder visualizar el archivo y su contenido se genera un reporte en el cual se detalla, por color, todas las molduras que existen en inventario o cuentan con algún pedido pendiente de entregar. (ver comparativo de Bodega vrs. pedidos).

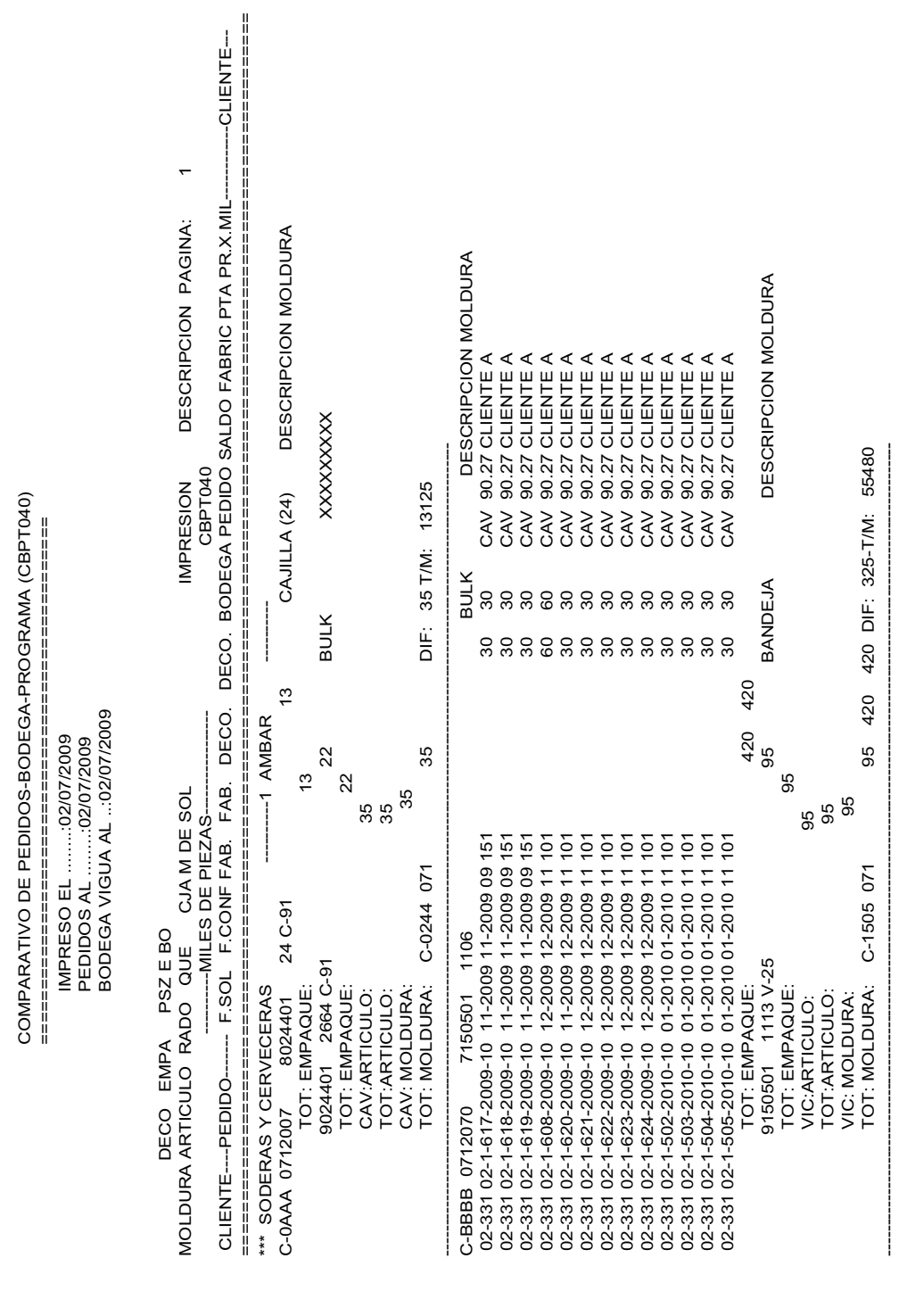

## Figura 6 Comparativo de bodegas vrs. pedidos

El reporte se podrá generar por divisiones para que cada uno de los Administradores de Ventas pueda trabajar únicamente con la información que le corresponde.

Utilizando el comparativo el Administrador de Ventas revisará por moldura sus requerimientos e iniciará el proceso de alimentación al programa de facturación, digitando el número, el origen y la cantidad a despachar por semana de cada uno de los pedidos.

#### **4.2. Actividades para la implementación del programa de embarques**

Los Administradores de Ventas alimentarán los pedidos al programa de facturación y despacho generando un archivo con la información completa de los pedidos que serán facturados y despachados a los diferentes clientes de Vigua.

 Con la información ingresada al sistema AS/400, se generará un reporte general para el Departamento de Embarques para que sea analizado y verifique que la información que se está incluyendo sea la adecuada, básicamente revisará que los pedidos estén de alta y el origen del producto sea el correcto, así como también velará por que la carga de embarque sea la adecuada a cada una de las semanas del programa.

 Posterior a esta revisión los Administradores de Ventas realizarán los cambios pertinentes y se dejará como un programa de despachos definitivo, el cual no aceptará modificaciones y las variaciones positivas o negativas que se den se analizarán semanalmente.

 El Jefe del Departamento de Embarques conjuntamente con el Administrador de Ventas asignará las causas o los comentarios de las variaciones que se den semana a semana después de su revisión, así como las variaciones finales al cabo del mes que se está trabajando.

## **4.2.1. Actividades del Administrador**

El Administrador de Ventas después de recibidos los programas de producción procede a generar el reporte de Comparativo de Bodegas vrs. pedidos, luego procederá a buscar los pedidos que pueden ser facturados y despachados en el mes que se está trabajando, iniciará por color y seleccionará la moldura que desea trabajar, toma el número de pedido, revisa si cuenta con inventario y si lo que tiene en inventario no completa el pedido buscará en sus programas de producción que la moldura este en el tablero de fabricación para proceder a programarla y le asigna la literal F.

 Como ejemplo podemos mencionar que si una moldura se está fabricando en la primera semana del mes y su producción se realiza de lunes a miércoles, todo lo que se está fabricando es factible despacharlo, pero si la producción iniciará el miércoles y terminará el sábado de la primera semana, el Administrador de Ventas puede asignar despachos en la primera semana sólo por lo que se fabricó los días miércoles y jueves y el resto de la producción debe ser asignada para la segunda semana, esto si y sólo si se cuentan con pedidos para despacho de la diferencia.

 Si por alguna razón el pedido ha sido solicitado para entrega en una semana cualquiera y la producción se está realizando posterior a dicha semana se programará su despacho en la semana que se fabrique el envase o vaso.

 Si por alguna razón el envase se fabrica en una semana cualquiera y su despacho ha sido solicitado para una semana posterior, se programará en la semana que ha sido solicitada por el cliente.

 Al igual que los pedidos que se asignan de producción, el Administrador de Ventas debe revisar que el pedido que está asignando al programa de despachos este programado en el tablero de decorado, esto definirá la semana en la que puede ser asignado.

 El tablero de decorado indicará la fecha en la que se estará decorando alguna moldura en particular, así como el diseño de decorado que se va ha producir, esto con la finalidad de que el Administrador conozca la fecha exacta en la que se va a decorar, debido a que una moldura puede llevar varios decorados diferentes; de igual manera el Administrador puede solicitar se hagan modificaciones con la secuencia de decorado de una moldura en particular.

 Tal y como se mencionó anteriormente todo producto que tenga que ser decorado para su despacho y no este en bodega de producto terminado debe ser asignado al sistema con la letra D, ya que esto obligará al departamento de embarques a localizar el producto en el departamento de decorado y verificar que el arte que se esta utilizando sea el adecuado al pedido que se programó para despacho.

El Administrador de Ventas selecciona un pedido de su reporte de Bodegas vrs. pedidos y si dicho pedido se encuentra en bodega de producto terminado, revisa que el empaque sea el adecuado para asignarlo al programa de facturación con la literal B, si por alguna razón el envase o vaso está en

bodega de producto terminado pero en diferente empaque o fuera de él, deberá asignarlo como producto de reempaque con la literal R.

 Al momento de definir el número de pedido y el empaque se asignan las cantidades a despachar por semana, considerando las fechas en las que fue solicitada la entrega del envase o vaso.

 El Administrador de Ventas trata en la medida de lo posible de despachar todos los productos que no tienen restricción de despacho y se encuentran en bodega de producto terminado en las primeras semanas del mes, ya que esto puede desahogar un poco la acumulación de despachos en las últimas semanas del mes y darle un poco más de tiempo al departamento de embarques para programar su carga de una mejor manera.

 Si por alguna razón el departamento de embarques cree que no es conveniente programar un despacho para una semana en particular lo notificará al departamento de Mercadeo y Ventas para su programación oportuna, se explica esto debido a que se programan inventarios físicos de producto y en esas fechas no es factible programar facturación ni carga para llevar con éxito el proceso de inventario.

Tal y como se ha mencionado anteriormente en cada uno de los incisos, los pedidos que cuentan con inventario para su despacho, pero el mismo esta fuera de empaque o en otro empaque que no es el adecuado, el Administrador de Ventas debe programar su despacho por medio de la literal R.

En esto alertará al departamento de producto terminado para que se proceda con la compra o solicitud al cliente del empaque adecuado para su futuro despacho.

#### **4.2.2. Actividades del Jefe de Embarques**

El Jefe de Embarques es la persona que se encarga de cumplir con los despachos que fueron asignados en el programa de embarque, por tanto debe revisar y corroborar los datos que en el programa mensual de embarque se detalla.

 Para iniciar recibe la información generada en el sistema por los Administradores de Ventas y procede a revisar y validar que lo que se detalla en dicho programa puede cumplirse, haciendo una distribución de la carga por semanas, esto es, planificar la forma en la que debe solicitar a los transportistas que se presenten para proceder con la carga, con esta revisión, el Jefe de Embarques, valida que es posible despachar en cada una de las semanas lo que en las mismas fue asignado para despacho, si por el contrario, no tiene la capacidad necesaria, lo plantea al Administrador para ver la posibilidad de reacomodar alguno de los despachos para ir cumpliendo a cabalidad con el programa de embarque.

Debe revisar que los pedidos que se detallan en el programa de embarques estén de alta en el sistema y sea factible su despacho, para evitar incurrir en cargas innecesarias.

El Jefe de Embarques ordena la forma a despachar, basándose en una revisión de los clientes que están totalmente liberados para despacho o bien tienen alguna condición que impida su despacho, como por ejemplo, clientes con cuentas retrasadas o condiciones de pago de algunos clientes que son anticipadas y sin el mismo no se pueden realizar los despachos, posterior a esta revisión, planifica la forma en la que va ha realizar los despachos, cuantificando los equipos que serán necesarios solicitar.

Revisa que lo programado para despacho esté totalmente listo para despacho, o bien debe hacerse algún tipo de reproceso, como por ejemplo, reempaques, y con ello, validar que podrá cumplir con el reproceso antes de la fecha en la que fue solicitado el despacho, adicional a esto, notifica a la persona responsable del reproceso para que se cumpla con la fecha programada.

Dará seguimiento al cumplimiento del programa mensual de despachos y a las modificaciones que se presenten durante el mes, como retrasos en los reprocesos, en las recepciones, pedidos nuevos que se incrementan o disminuciones que se realizan, para velar por el buen funcionamiento de embarque y los compromisos asumidos con los clientes.

El Jefe de Embarques debe hacer un programa de solicitud de equipos a las navieras, esto básicamente, para los productos que van vía marítima, ya que es necesario solicitar los equipos en tiempo antes de la salida de los barcos y con ello garantizar que lo programado en una semana no se retrase o bien se adelante y se de la imagen de una mala planeación en embarque.

Y para concluir con las atribuciones que tendrá el Jefe de Embarques y siendo una de las personas que debe darle seguimiento al programa mensual de embarques, cada semana deberá asignar las causas e informar a la planta y al Departamento de Ventas, las razones por las cuales no ha sido posible cumplir con exactitud el plan de embarques, con ello se dará la alerta de lo que se está haciendo mal y debe corregirse, semana con semana, para el buen cumplimiento del plan de embarque.

## **4.3. Ingreso de información al programa de embarque**

1. El día 23 de cada mes, a más tardar, el Administrador de Ventas recibe los programas definitivos de fabricación y decorado de la planta.

2. El Administrador de Ventas genera e imprime el reporte "Comparativo de pedidos – bodega – programa" a más tardar el día siguiente de haber recibido los programas de fabricación y decorado.

3. El Gerente Administrativo de Ventas, define en el Sistema AS/400 las semanas del plan de embarques el mismo día que recibe los programas.

4. Con los programas de fabricación y decorado y el reporte "Comparativo de pedidos – bodega – programa", el Administrador de Ventas elabora el plan de embarques preliminar en el Sistema AS/400, a más tardar el día 25 de cada mes. Para elaborar el plan de embarques, sigue la secuencia descrita en el anexo I.

5. Cuando el Administrador de Ventas termina el plan de embarques, avisa por medio del correo electrónico al Jefe de Embarques, para que lo revise.

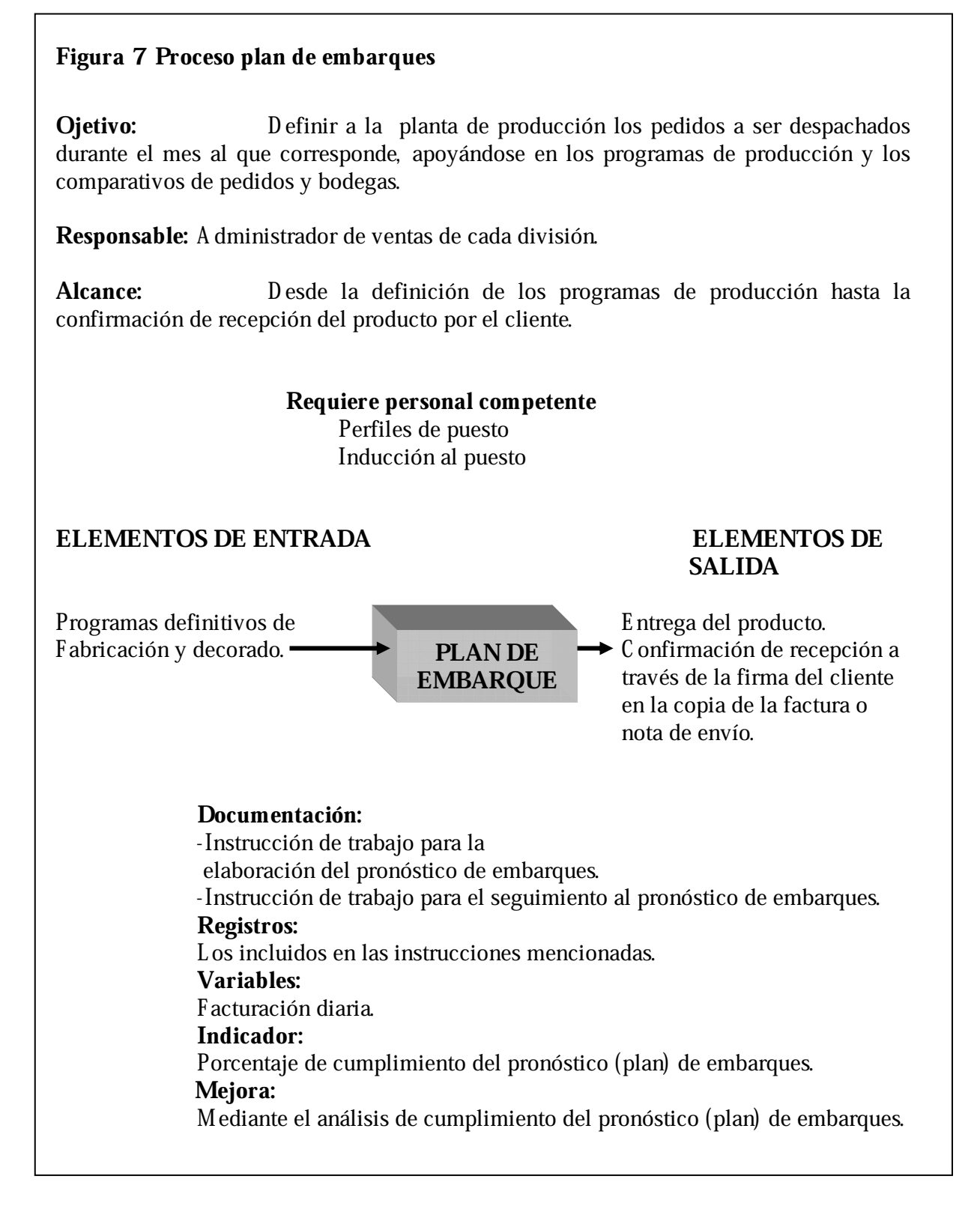

6. El día 27 de cada mes, a más tardar, se reúnen los Administradores de Ventas con el Jefe de Embarques, Gerente de Operaciones y Jefe de Producto Terminado de la planta, acuerdan el plan de embarques definitivo.

7. El Administrador de Ventas realiza los cambios del plan acordados por el grupo indicado en el inciso 6, en el Sistema AS/400. Estos cambios se efectúan el mismo día en que se acordaron los planes.

8. Al realizar los cambios, cada Administrador informa por medio del correo electrónico al Gerente Administrativo de Ventas, quien a su vez informa a las siguientes funciones: Jefe de Embarques, Gerente de Operaciones, Costos y Presupuestos de la planta, y a Informática Corporativa para que de por cerrado el proceso de plan de despachos mensual.

El Administrador de Ventas genera e imprime los planes de embarques de los clientes de su división y los entrega al Asistente de Ventas quién los envía por fax o email a cada uno de ellos.

## *Anexo I*

## *Ingreso del plan de embarques al sistema*

Para ingresar el plan de embarques de la planta al Sistema AS/400 se siguen los siguientes pasos:

 Desde el menú principal de ventas: Opción 14, plan Opción 4, plan de embarques planta Opción 4, plan
Aparece la siguiente pantalla:

ENVASES, S.A. 11/10/01 11:52:18 Usuario: XZZZZ PB0001-PANT01 Mantenimiento de plan de embarques -------------------------------------------------------------------------------------------------- Empresa............: 01 Mes................: 10 Pedido............: 04 3 056 2001 F3=Salir, F4=Lista

En esta pantalla ingresa el mes y el número de pedido. Presiona INTRO y aparece la siguiente pantalla:

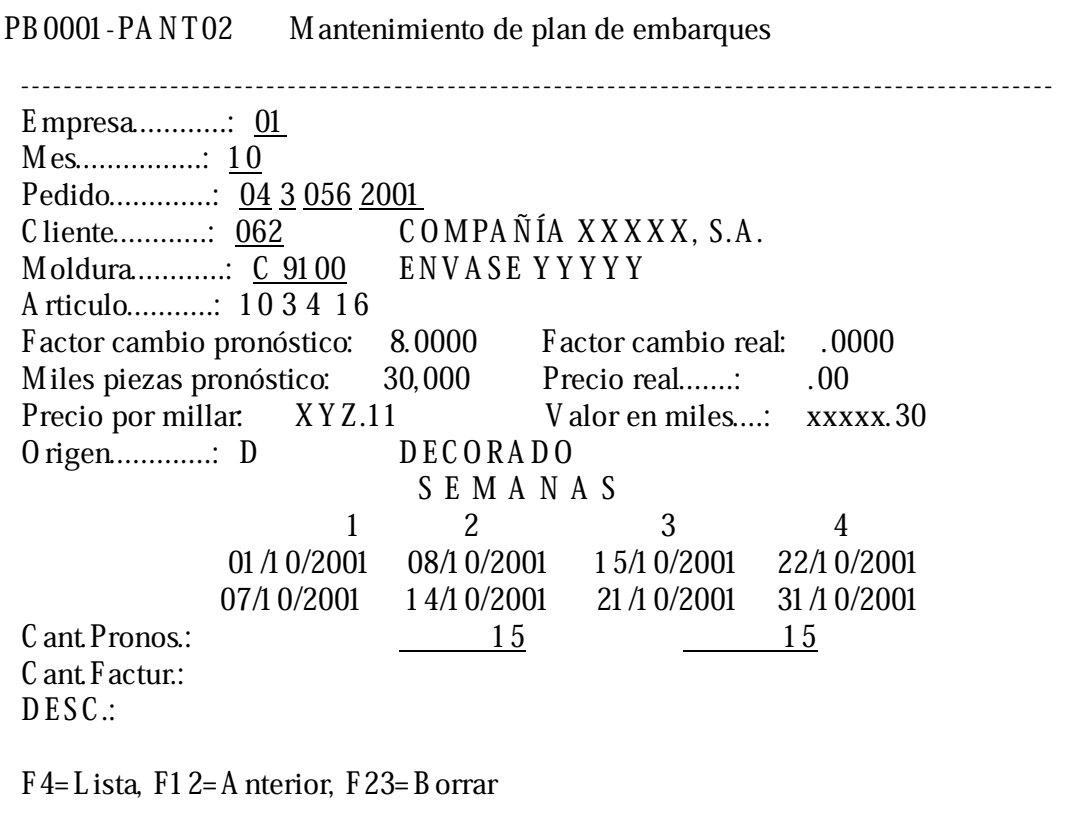

En esta pantalla el usuario debe teclear las cantidades que se van a despachar cada semana en la columna correspondiente. Después de ingresar los datos, dándole INTRO, la información queda grabada en el Sistema AS/400. De esta manera se procede con cada pedido.

Si en un futuro se tuviera una planta adicional, para elaborar el plan de embarques de planta 2 se siguen los siguientes pasos:

 Desde el menú principal de ventas: Opción 14, plan Opción 3, plan de embarques planta 2 Opción 4, plan

A partir de este punto, la secuencia a seguir es la misma descrita en el párrafo anterior.

## **4.4. Seguimiento al programa mensual de despachos**

Va desde la emisión de la orden de carga, hasta la revisión semanal de las variaciones al pronóstico de embarques. Personas: Administrador de Ventas, Jefe de Embarques, Supervisor de Embarques, Facturador y Asistentes de Ventas.

Con el plan de embarques acordado, el Jefe de Embarques emite la orden de carga según la instrucción de trabajo: Embarque de producto.

El supervisor de embarques ejecuta la orden de carga según la instrucción de trabajo: Embarque de producto.

El facturador elabora las facturas de los productos despachados durante el día. A primera hora del día siguiente genera el reporte "Facturación diaria" y el seguimiento al plan de embarques y envía una copia a cada Administrador de Ventas.

El Administrador de Ventas diariamente da seguimiento al plan de embarques y discute las variaciones con el Jefe de Embarques, con quien acuerdan las acciones a llevar a cabo para cumplir con el 100% del programa.

El Administrador de Ventas recibe solicitudes por parte de los clientes respecto a sus pedidos, que pueden ser adelantos, atrasos, aumentos o disminuciones en el envío de sus productos. El Administrador de Ventas, al recibir la solicitud verifica si procede o no.

Si el requerimiento procede, el Administrador ingresa el número de pedido en el menú aumentos al plan y sigue la secuencia descrita en el anexo II. Por medio del Sistema AS/400 el Jefe de Embarques recibe el aviso de aumento o disminución al plan. Si el jefe de embarques recibe un aumento al plan, procede de acuerdo al punto 1 de esta instrucción.

El Administrador de Ventas informa al cliente por cualquier medio escrito si su requerimiento procede o no.

Los días lunes de cada semana, el Jefe de Embarques asigna las claves de variación del plan de embarques en el Sistema AS/400 y genera el reporte "Seguimiento al plan programa de despachos", el cual envía a los Administradores de Ventas para su revisión el mismo día.

88

El mismo día lunes se reúnen los Administradores con el Jefe de Embarques para discutir y acordar las claves de variación. El Jefe de Embarques realiza las modificaciones acordadas, imprime el reporte nuevamente y envía una copia a cada Administrador.

Con el reporte "Seguimiento al programa de despachos" y claves de variación, el Administrador de cada división informa al Director de Mercadeo y Ventas sobre la actuación en embarques de los productos de su división.

**Anexo II** 

## **Ingreso de los aumentos o disminuciones del pronóstico de embarques al Sistema AS/400**

Para el efecto se siguen los siguientes pasos:

Desde el menú principal de ventas:

 Opción 14, plan Opción 3, pronóstico de embarques planta 1 Opción 10, aumentos al plan

Aparece la siguiente pantalla:

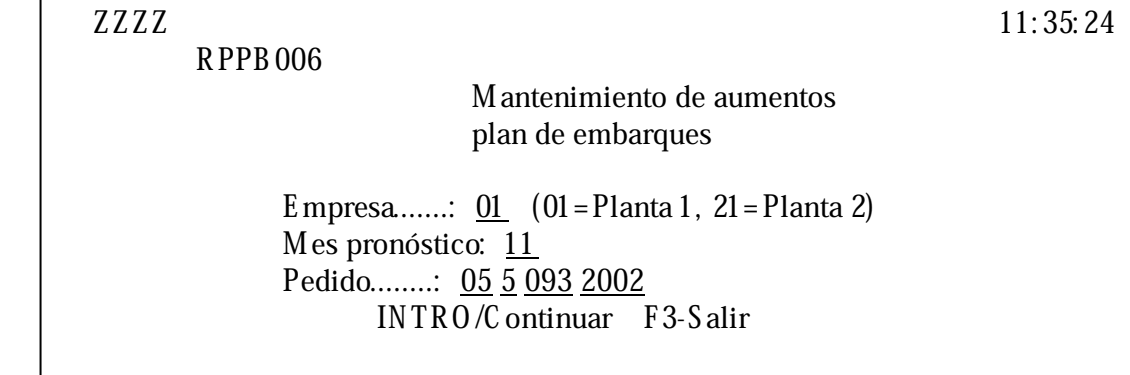

En la pantalla anterior ingresa los datos solicitados, presiona INTRO y aparece la siguiente pantalla:

RPPB006 Aumentos al plan de embarques 11:43:00 ----------------------------------------------------------------------------------- Empresa.......: 01 Mes pronóstico: 11 Pedido........: 05 5 093 2002 Cliente ......: 061 DISTRIBUIDORA WWWW Moldura ......: C 0005 VASO 12 OZ. Art\$culo .....: 63 3 1 081 Miles piezas pronóstico:  $3,000$ Precio por millar.: XYZ.40 Valor en miles: xxx.00 S E M A N A S 1 2 3 4 01/11/2001 12/11/2001 19/11/2001 26/11/2001 11/11/2001 18/11/2001 25/11/2001 30/11/2001  $\frac{1}{2}$ Cant. pronostico: 0 3 0 0  $\begin{array}{ccc} \text{C} \text{ant.} \text{ facturar:} & 0 & 0 & 0 \end{array}$  0 INTRO/Grabar F7-Eliminar F12-Cancelar

Presiona INTRO y graba el pedido en el pronóstico de embarques. Los pedidos que se ingresan como aumento al programa mensual de despachos se identifican con una "A" en el detalle del pronóstico

## **4.5. Reportes del programa de embarque**

Después de ingresada la información al sistema se pueden generar varios reportes los cuales se listan a continuación:

• Reporte del programa de embarques total

- Reporte del programa de embarques por división
- Reporte del programa de embarques para envío a los clientes
- Reporte para revisión de variaciones

Los reportes que se generen servirán para que las personas involucradas en el proceso de embarque, facturación y despacho puedan darle seguimiento y analizar la concreción del mismo.

## **4.5.1. Reporte por cliente**

**Reporte del programa de embarques para envío a los clientes:** Incluye únicamente la información de despacho para un cliente en particular, el mismo será enviado a los clientes, para su respectivo análisis y comentarios, si es necesario.

### **4.5.2. Reporte por división**

**Reporte de programa de embarques por división:** Contiene únicamente la información de despachos correspondiente a una División del Negocio en particular y lo utilizará el Administrador de Ventas de cada División.

#### **4.5.3. Resumen del programa de embarque**

**Reporte de programa total:** Involucra a todas las divisiones y será utilizado por el Departamento de Embarques.

**Reporte para revisión de variaciones:** Este reporte lo imprime el Departamento de Embarques el día lunes y lo envía a los Administradores de Venta para determinar cuales son las causas que han provocado variaciones positivas o negativas al programa original.

## **4.6. Pruebas**

Para comprobar que el sistema está trabajando y operando en condiciones apropiadas se inició su uso como pruebas al sistema AS/400, y, los Administradores de Venta fueron las personas responsables de la buena operación del mismo y se encargaron de proporcionar información al Departamento de Sistemas para hacer los ajustes respectivos.

En las siguientes páginas se incluyen copias de las pantallas que se han generado para el ingreso de pedidos al sistema, como también algunos de los reportes que se pueden generar.

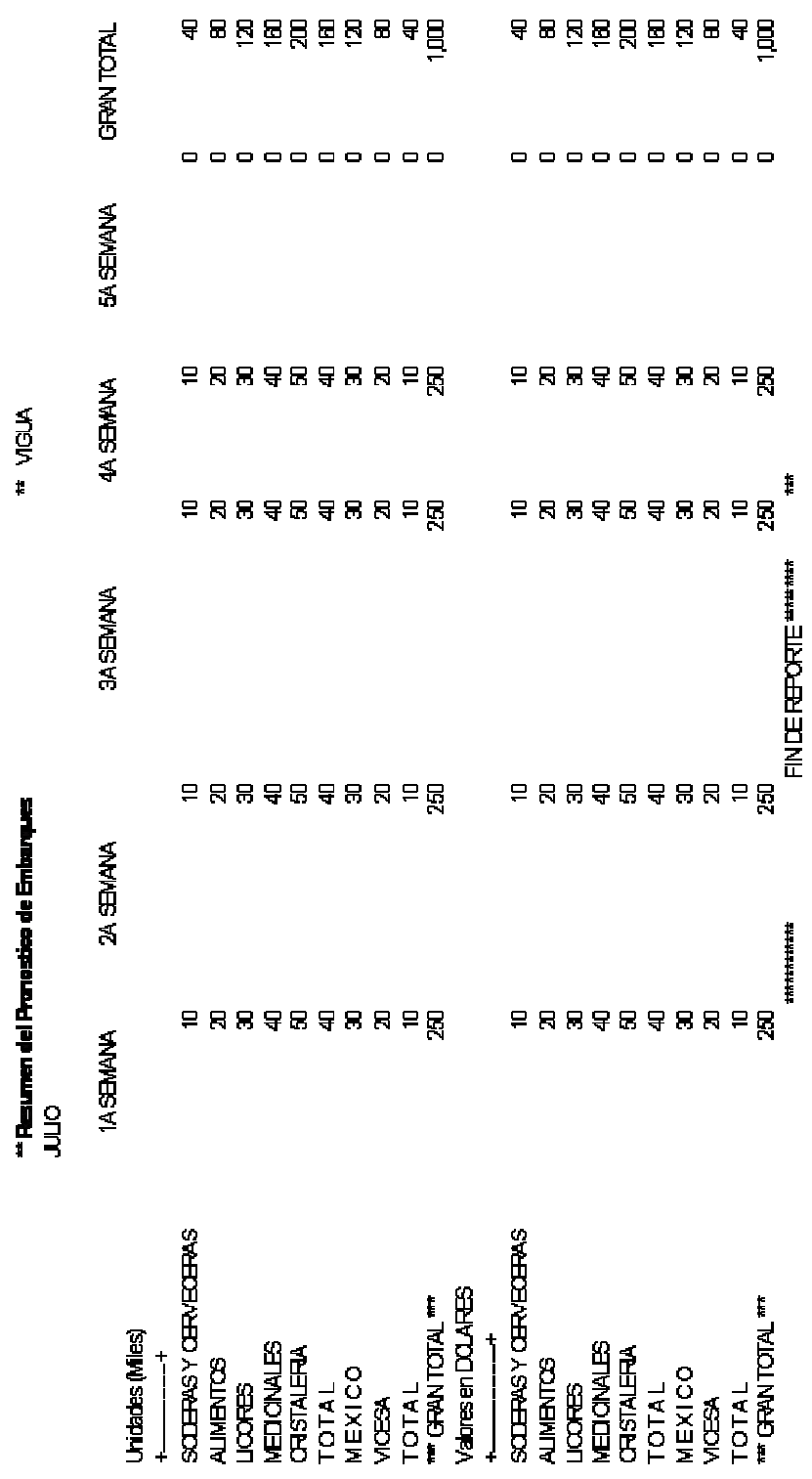

Figura 8 Resumen programa de embarques

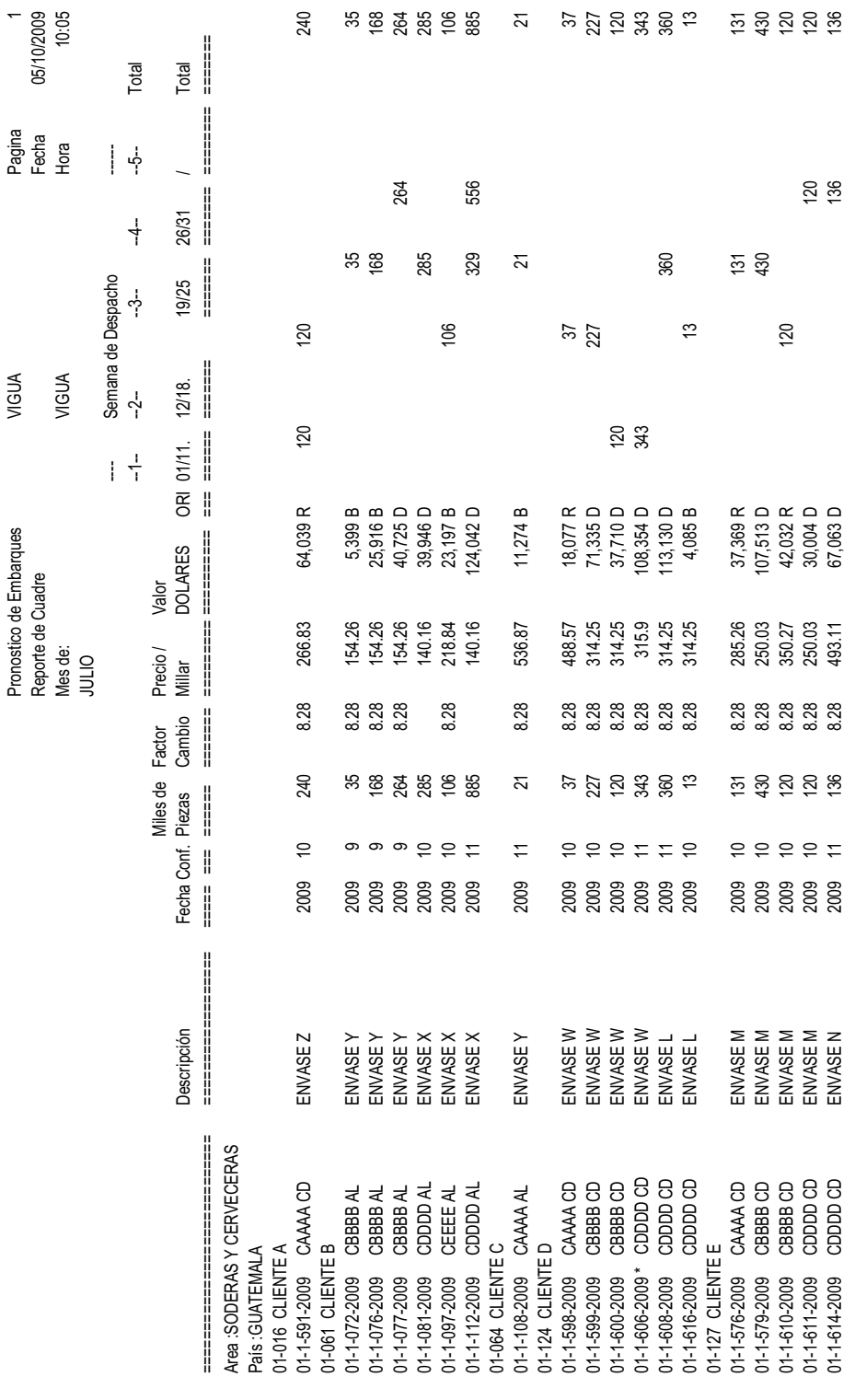

# Figura 9 Reporte del programa de embarque por división de negocio

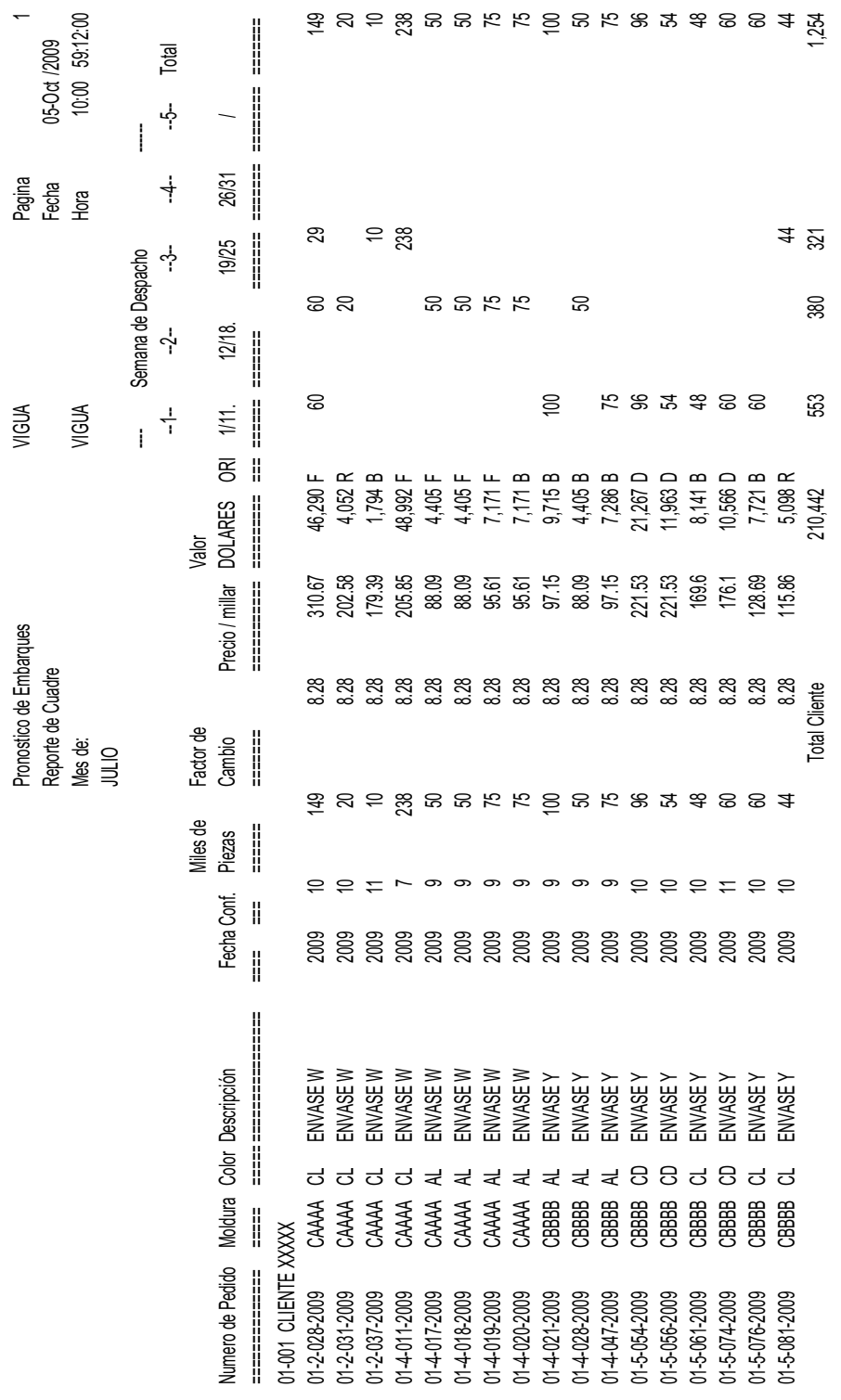

# Figura 10 Reporte del programa de embarque por cliente

## **5. RESULTADOS Y SEGUIMIENTO**

#### **5.1. Tipos de procesos**

#### **5.1.1. Proceso actual:**

Actualmente cada una de las divisiones de negocio, por medio del Administrador de Ventas, realiza un listado de los pedidos del mes y valida las fechas en las que los mismos fueron solicitados para su entrega, con ello, elabora una lista de los pedidos que debe despachar dentro del mes.

 Diariamente, el Administrador de Ventas, debe solicitar al Departamento de Embarques que se proceda con el despacho de los pedidos que necesita se entreguen a los clientes. Previo a esta instrucción debe validar que el producto esté listo para su despacho, por lo que si es necesario hacer algún reproceso lo debe de solicitar al departamento responsable y asegurarse que el producto quede listo para despacho.

Así mismo al momento de solicitar el despacho debe indicarle al Departamento de Embarques en donde se encuentra el producto, si el mismo se está fabricando o decorando o bien está en bodega de producto terminado, con ello, el Departamento de Embarques debe validar la información y proceder con el proceso de carga y despacho.

El Administrador de Ventas, debe revisar día con día, que el producto solicitado para despacho se haya facturado y despachado a cada uno de los

clientes, con ello validar que el producto solicitado al Departamento de Embarques haya sido embarcado y entregado en tiempo.

El Jefe de Embarques por su parte debe validar la información de inventarios, fabricación, decorado y productos en reproceso para solicitar el equipo necesario para la elaboración del despacho y mantener una constante comunicación con el Departamento de Ventas para informar del cumplimiento de lo solicitado por el Administrador de Ventas.

El Jefe de Embarques después de recibida la instrucción de carga y despacho, debe solicitar a sus subalternos que se proceda con la localización del producto dentro o fuera de la planta, según la ubicación del inventario, para proceder con la carga de cada uno de los equipos solicitados.

El Administrador de Ventas debe revisar los requerimientos de producto que se despachan vía marítima, en base a ello, solicitar por medio de un listado de pedidos, al Jefe de Embarques, su programación para coordinar con las líneas de transporte marítimo y asegurar los equipos para el despacho.

#### **5.1.2. Proceso propuesto**

El proceso propuesto es la elaboración de un sistema que permita el ordenamiento de los pedidos y productos a despachar en forma mensual y semanal para dar cumplimiento a los acuerdos hechos por el Departamento de Ventas con sus clientes.

Cada uno de los Administradores de Ventas de las divisiones de negocio deberán elaborar un programa mensual de despachos, mismo que deben dar

98

seguimiento para su cumplimiento, basados en los reportes de facturación de la empresa.

 Para la elaboración del mismo los Administradores de Ventas deberán contar con los programas de producción y decorado y con ello alimentar la información al sistema, esta alimentación se debe realizar días antes del inicio del mes que se está programando.

 Para que el sistema opere y los Administradores puedan alimentar la información al sistema, el Gerente Administrativo de Ventas, deberá definir la forma en la que se debe dividir el mes que se va a programar, y esto lo hará definiendo semanas cerradas, que quiere decir esto, que las semanas que se definan tenga todos los días incluidos y no se deje por fuera ninguno de los días, por ejemplo, si una semana inicia lunes debe terminar domingo, no puede terminar sábado y arrancar la siguiente semana desde lunes, si en algún momento se deja fuera un día, esto puede generar problemas al momento de facturar y o generar los reportes de seguimiento.

 Ya con las semanas del mes definidas, los Administradores podrán ingresar cada uno de los pedidos al sistema y los mismos se podrán alimentar por semana, si es necesario, tomando como base la fecha en la que dicho pedido ha sido solicitado por parte del cliente.

 Al momento de tener alimentado el programa mensual de embarques, por cada Administrador, se podrá generar reportes que proporcionen información a cada una de las Divisiones de Negocio y validar que la información que se ha alimentado sea la correcta y la adecuada para brindar un buen servicio.

99

 Una vez elaborado el programa mensual de entregas el Jefe de Embarques valida la información y le confirmará a cada Administrador si está de acuerdo o no con lo descrito en dicho programa y con ello garantizar que los despachos se harán como el Departamento de Ventas lo ha solicitado.

 Ya la información definida se graba en el sistema y se deja como archivo fijo, para su comparación semanal vrs. la facturación real, lo cual permitirá validar el cumplimiento del mismo, y si es necesario mejorar o hacer una labor extra para que el mismo se cumpla, buscando siempre brindar un buen servicio.

 Semana a semana se harán revisiones del cumplimiento del programa mensual de embarques, para dichas revisiones se ha definido un segmento, dentro del sistema propuesto, que dará la posibilidad de asignar las causas por las cuales no se ha cumplido el programa, durante esa semana, mismas que las alimentará el Jefe de Embarques, previa revisión con el Administrador.

Las causas serán definidas desde un inicio, con opción a incrementarlas si es necesario, se le asignará un código especial a cada una para que sea más fácil su asignación semanalmente y se definen desde el inicio, para evitar una lista muy grande, si es necesario crear una nueva causa, la misma se analiza para validar que no esté incluida en las causas que se definieron desde un inicio.

Como se mencionó anteriormente, cada semana se genera un reporte en el cual se detalle el cumplimiento del programa de embarques y con ello definir la acciones a tomar para mejorar, y la forma del despacho.

Las personas responsables de alimentar la información y su seguimiento serán los Administradores de Ventas, Jefe de Embarque y el Gerente Administrativo de Ventas.

## **5.1.3. Diferencias**

Las principales diferencias es que un proceso es de elaboración diaria y no mensual como el nuevo proceso, abriendo la posibilidad de análisis diario y semanal.

El nuevo programa de embarques se realizará una sola vez al mes y no se tendrá que elaborar día con día, la base primordial serán los programas de producción y los inventarios, que permitirán definirlo de una sola vez y no tener que revisarlo día con día.

Se contará con diversos reportes, cosa que actualmente no se tiene y a la vez en dichos reportes se podrá llevar un control de lo facturado y lo pendiente de facturar.

El nuevo programa de embarques es un sistema que permite el ingreso de información, su procesamiento y la retroalimentación de las partes, buscando siempre una mejora continua, para beneficio de todos.

En contra posición de la forma en la que se elaboraban los despachos, tanto el Jefe de Embarques como el Administrador de Ventas contarán con una herramienta que les permita un mejor servicio a los clientes.

 En el proceso actual se debe revisar día con día y definir la procedencia del producto, mientras que con el nuevo proceso desde el inicio se indica la procedencia del producto.

 Actualmente no es factible el generar un reporte para informar a los clientes de los despachos que se tienen programados, mientras que con el nuevo sistema se podrán enviar reportes a los clientes e informar los productos que estarán recibiendo y la frecuencia de los mismos.

 En el programa mensual de embarques se podrán hacer incrementos y/o disminuciones al mismo y se sumarán o reducirán al reporte inicial, permitiendo conocer la nueva proyección de ventas del mes.

 En el nuevo proceso se crearon una serie de causas por las cuales no se concreta una entrega o bien se anticipa, esto actualmente no se alimenta y por tanto no se registra, cosa que es de suma importancia para su análisis posterior.

#### **5.1.4. Mejoras**

Existen varias mejoras entre uno y otro proceso, podemos mencionar que el proceso propuesto es un detalle de embarques mensual y no como se elabora actualmente que se hace día con día, así como se puede tener un desglose semanal que permita el control del proceso, semana con semana y con ello tomar medidas correctivas para alcanzar el cumplimiento del mismo.

Entre las mejoras más significativas, se encuentran el poder generar reportes por cada una de las divisiones de negocio, cosa que permite al Administrador de Ventas, llevar un control de lo que se está embarcando y la fecha en la que se está elaborando el despacho, esto permite ver el avance de la facturación así como el cumplimiento de las fechas solicitadas para la entrega de cada uno de los productos que los clientes demandan.

Los reportes se pueden generar detalladamente, de forma general o bien hacer desgloses por cliente o por división de negocio, esto facilita la labor del Administrador de Ventas con los clientes, ya que puede informar a los mismos que productos van a ser despachados y las fechas en la que los mismos estarán llegando a sus bodegas, como la frecuencia de llegada, con ello los clientes contarán con información confiable y certera de la llegada de sus productos, así como podrán solicitar que se modifiquen las entregas por cualquier imprevisto que tengan al momento de recibir los envases.

Los reportes que se pueden generar vrs. la forma en la que se elaboraban los despachos actualmente, permiten un control diario de lo que se factura contra los solicitado y estos se pueden generar a través del sistema todos los días ya que los mismos contarán con el detalle de facturación y una diferencia que permitirá conocer si la totalidad del pedido ha sido facturada y despachada o bien aún se tiene algún saldo pendiente de entrega.

Con los reportes se podrá contar con un acumulado de facturación que permitirá conocer el avance general, por medio de un resumen, así como los pedidos nuevos que se incrementarán durante el mes y con ello tener un estimado de lo que se facturará y despachará durante todo el mes.

El programa mensual de embarques, permitirá que el Jefe de Embarques pueda hacer una mejor planificación de los despachos, cosa que antes era sumamente complicada, ya que la información que recibía de cada uno de los Administradores de Ventas era diaria y esto no le permitía hacer una buena programación para la solicitud de equipos de carga.

Con el nuevo programa de embarques, el Jefe de Embarques cuenta con una muy buena herramienta de trabajo que le permitirá planificar la forma de carga de los productos que se encuentran fuera de las bodegas de Vigua y una mejor logística para solicitar la carga de dichos productos, se mejorarán los tiempos de carga ya que podrá solicitar con anticipación que los productos sean trasladados en el tiempo preciso y no causar demoras por la falta de los envases al momento de cargar.

El Jefe de Embarques contará con la información completa de la ubicación del producto, le facilitará la localización de los inventarios como la de los envases que tienen procedencia de producción, decorado o productos en reproceso.

Con el plan mensual de embarques se podrá conocer la cantidad de producto que se despachará y que procede de bodega o inventario de producto terminado, cosa que ayudará a conocer el nivel de inventarios que se está reduciendo o bien aumentando, con base a la producción que se tenga.

Al Administrador por su parte, se le facilitará la comunicación con sus clientes ya que puede generar reportes para envío a cada una de las personas responsables de la recepción del producto, esto lo podrá hacer desde inicios del mes y conjuntamente con sus clientes podrá redefinir la forma en la que el producto puede ser despachado y brindando un servicio adicional.

Los Administradores podrán anticiparse y conocer el avance de los productos que están en reproceso, cosa que les permitirá tomar acciones

104

correctivas para ayudar al avance o bien informativas, ya que podrán indicar a los clientes que el producto se puede retrasar en su entrega.

 Con el programa mensual de embarques se pueden tomar mejores decisiones ya que se cuenta con un programa detallado de los despachos y se puede conocer, como proyección, las ventas que se realizarán dentro del mes y a la vez tomar decisiones de cambiar los programas de producción que permitan a la empresa mejorar su nivel de facturación en un momento dado.

## **5.1.5. Resultados**

Como resultados tenemos un sistema que permite el buen manejo de pedidos, inventarios como programas de producción, así mismo el almacenamiento de información que puede ser consultado o aprovechado por los usuarios.

El programa mensual de embarques permite, tanto al Administrador de Ventas como al Jefe de Embarques, que su trabajo no solamente se concentré en el despacho día con día, sino el tratar de mejorar el proceso de carga para brindar un mejor servicio al cliente.

El sistema permitirá que se generen reportes semanales para su análisis y revisión, y con ello, la toma de decisiones de acciones correctivas en el transcurso del mes, para agilizar los despachos.

Como se ha mencionado, se crearon una serie de causas que indican el porque no se ha facturado o despachado un producto o viceversa, esto dió como resultado conocer las causas más frecuentes de las variaciones que se

tienen en un programa mensual de despachos, permitiendo su análisis y la toma de acciones correctivas para su mejora.

Los reportes diarios que antes servían de guía de embarques, ahora son herramientas que se utilizan para dar seguimiento a lo planificado dentro de un mes y a su vez conocer el buen desempeño del departamento de embarques como de Mercadeo y Ventas.

Como resultado se tiene un reporte que sirve de meta para su cumplimiento, esto quiere decir que ahora se puede controlar el cumplimiento de los despachos, así como, una meta mensual que tanto Mercadeo y Ventas como el Departamento de Embarques deben alcanzar y velar por su cumplimiento.

El programa mensual de embarques proporciona información interna como externa, ya que se puede informar a los clientes de la frecuencia con la que recibirán producto y esto da como resultado la retroalimentación de parte de los clientes, quienes pueden indicar su capacidad de recepción y limitantes de espacio.

Se ha facilitado la elaboración o planificación de solicitud de equipos de carga, esto ha dado como resultado una mejor coordinación en el Departamento de Embarques y agilización de la carga.

Tomando como base los programas de producción se ha logrado una mejor comunicación con el Departamento de Programa y con ello se ha logrado mejorar los programas de producción, analizando las posibles oportunidades para mejorar la facturación de un mes en particular.

Los Administradores han aprovechado este sistema para buscar mejoras continuas en sus áreas de trabajo, cosa que les permite anticipar problemas e informar inconvenientes con sus clientes.

Para el Jefe de Embarque ha sido como una guía el poder conocer de antemano el origen de los productos, ya que puede controlar de mejor manera los inventarios que actualmente están fuera de la empresa o bien destinar productos de producción, que no tienen despacho en un mes, a bodegas foráneas.

Se ha logrado un mejor aprovechamiento de los equipos de carga, ya que se coordina de mejor manera los tiempos estimados para la entrega de productos locales como de exportación y con ello evitar problemas de desabastecimiento de equipos.

## **5.2. Análisis de las mejoras**

Con el nuevo proceso de embarques se han conseguido mejoras importantes, tales como la elaboración de un programa mensual que detalla por semanas los embarques que se deben realizar, esto ha permitido que los Administradores de Ventas y el Jefe de Embarques, puedan anticipar los requerimientos necesarios para concretar los despachos y con ello el cumplimiento de las entregas con los clientes.

Los reprocesos, tales como reempaque, se han mejorado derivado de la anticipación con la que se tiene la información, al contar con un sistema que tiene la información por mes, mejorando la planificación de actividades en el resto de los departamentos.

Con el nuevo sistema se cuenta con reportes que permiten el análisis de causas por la cuales no se concreta un despacho, así como el cumplimiento de lo programado semana a semana, a la vez un mejor control de los productos que se están despachando a los clientes.

Los reportes han permitido que los Administradores de Ventas puedan tomar decisiones que ayuden al buen cumplimiento del programa de despachos, pero como beneficios adicionales el contar con un detalle de lo facturado para analizar el avance y concreción del programa.

 Se ha mejorado la comunicación con los clientes y con las personas responsables de recibir los productos, esto ha ayudado a una mejor coordinación de las entregas así como el ordenamiento de despachos de productos que tienen prioridad sobre otros.

 Al momento de enviar los reportes a los clientes se tiene una retroalimentación al sistema que permite hacer cambios de fechas de entrega a favor y beneficio de los clientes, esto ha permitido atender requerimientos de suma urgencia y de los cuales se cuenta con envase disponible para su despacho, brindando atención a las emergencias de los clientes.

 Con los reportes semanales se conoce con exactitud los montos que se han facturado y los montos acumulados, esto permite que las personas responsables tomen acciones correctivas para mejorar el nivel de facturación.

El Jefe de Embarques por su parte ha logrado una mejor planificación para la solicitud de equipos de carga y a su vez tiene la posibilidad de analizar mejoras en costo de flete, buscando oportunidades de negociar con los transportistas o navieras reducciones en los fletes por volúmenes de despacho, esto quiere

108

decir que el Jefe de Embarques al contar con todo el programa de despachos de un mes, puede definir el volumen de contenedores o furgones a despachar y con ello negociar algunas tarifas más favorables.

 Como mejora importante es conocer las causas más recurrentes por las cuales no se logra cumplir con el programa mensual de despachos o con algunos despachos que son sumamente importantes, esto ha permitido que tanto el Jefe de Embarques como el Administrador de Ventas tomen acciones correctivas dentro del proceso y mejorarlo, con el único fin de buscar un mejor servicio a los clientes.

 El proceso de carga se ha mejorado ya que ha permitido la mejor ubicación del producto que está listo para despacho, facilitando y agilizando las actividades de los montacarguistas, con ello un proceso de carga y despacho más fluido que con el proceso anterior.

## **CONCLUSIONES**

- 1. El presente proyecto beneficia al Administrador de Ventas, ya que reduce el tiempo utilizado en la realización del Programa Mensual de Entregas y da oportunidad de desarrollar, de una mejor manera, otro tipo de operaciones como el seguimiento semanal a los despachos programados.
- 2. El Departamento de Embarques ha logrado una mejor programación de carga y ordenamiento del transporte que utilizará para los despachos, así como una mejor planificación del proceso de carga.
- 3. A través de los reportes semanales y mensuales se ha logrado una mejora sustancial en el proceso de despacho a los clientes y el beneficio de contar con una herramienta para corregir errores y aspectos que de alguna manera retrasan los despachos, permitiendo retroalimentación al sistema.
- 4. Los clientes de Vigua, S.A. reciben el programa de despachos, y que ha beneficiado a ambas partes para un mejor ordenamiento, en cuanto a entregas y recepción de los envases o vasos.
- 5. Se ha logrado un mejor seguimiento de la entrega de producto, ya que conjuntamente con el cliente y el Administrador de Ventas han dado seguimiento a lo programado y el cliente lo ha recibido como un servicio más ofrecido por Vigua.

6. Se han detectado problemas en la demanda de equipo para transporte, y esto ha permitido anticiparse a buscar soluciones que perjudiquen en menor forma al proceso de embarque y entrega.

## **RECOMENDACIONES**

- 1. El Programa Mensual de Despachos es una herramienta para los clientes y el Administrador de Ventas, por lo que la misma no debe ser manipulada al 100% por los clientes, ya que esto perjudicaría el buen desarrollo del sistema en los departamentos de Ventas y Embarques de Vigua.
- 2. El buen desarrollo del sistema está totalmente unido al buen mantenimiento que se le dé al sistema de pedidos; por lo tanto, se debe de cuidar que las órdenes alimentadas al sistema sean lo más adecuado a la realidad del mercado, para evitar entregas tardías o anticipadas a los clientes de Vigua.
- 3. La buena planificación de los despachos mensuales permite conocer de antemano la cantidad de furgones y contenedores a utilizarse. Esto permitiría una mejor negociación de tarifas por volumen y servicio con las compañías de transporte en Guatemala, y, esto redundará también en los resultados financieros de Vigua.

# **BIBLIOGRAFÍA**

- 1. RASE, Howard F. Ingeniería de Proyectos para plantas de Proceso. México: 1973.
- 2. DOMINGUEZ, José. Dirección de Operaciones: aspectos estratégicos en la producción y los servicios. España: McGraw-Hill, 1995.
- 3. JACK, Meredith. Administración de Operaciones: Un énfasis conceptual. México: Limusa, 1999.
- 4. ROBBINS, Stephen. Administración: Teoría y Práctica. México: Prentice-Hall, 1994.
- 5. MAYNARD, Harold B. ED, Hodson. Manual del Ingeniero Industrial. México: McGraw-Hill, 1996.
- 6. NIEBEL, Benjamín W. Ingeniería Industrial: Métodos, tiempos y movimientos. México: Ed. Alfaomega, 2000.
- 7. SCHROEDER, Roger G. Administración de Operaciones. México: McGraw-Hill, 1992.
- 8. KOONTZ Harold, O´DONNELL Cyril, WEIHRICH Heinz, Administración. México McGraw-Hill, 1987.